#### **SECURE CONNECTIONS** NXP FOR A SMARTER WORLD

**Optimized Motor Control Applications: from idea to deployment with NXP Model-Based Design Toolbox**

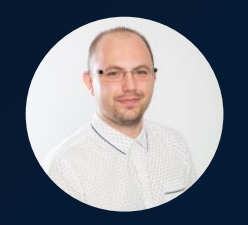

**MATLAB EXPO** 

*Razvan Chivu Stefan Cinipeanu*

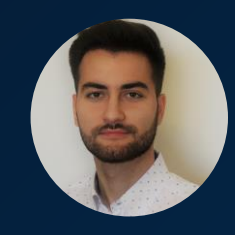

# **AGENDA**

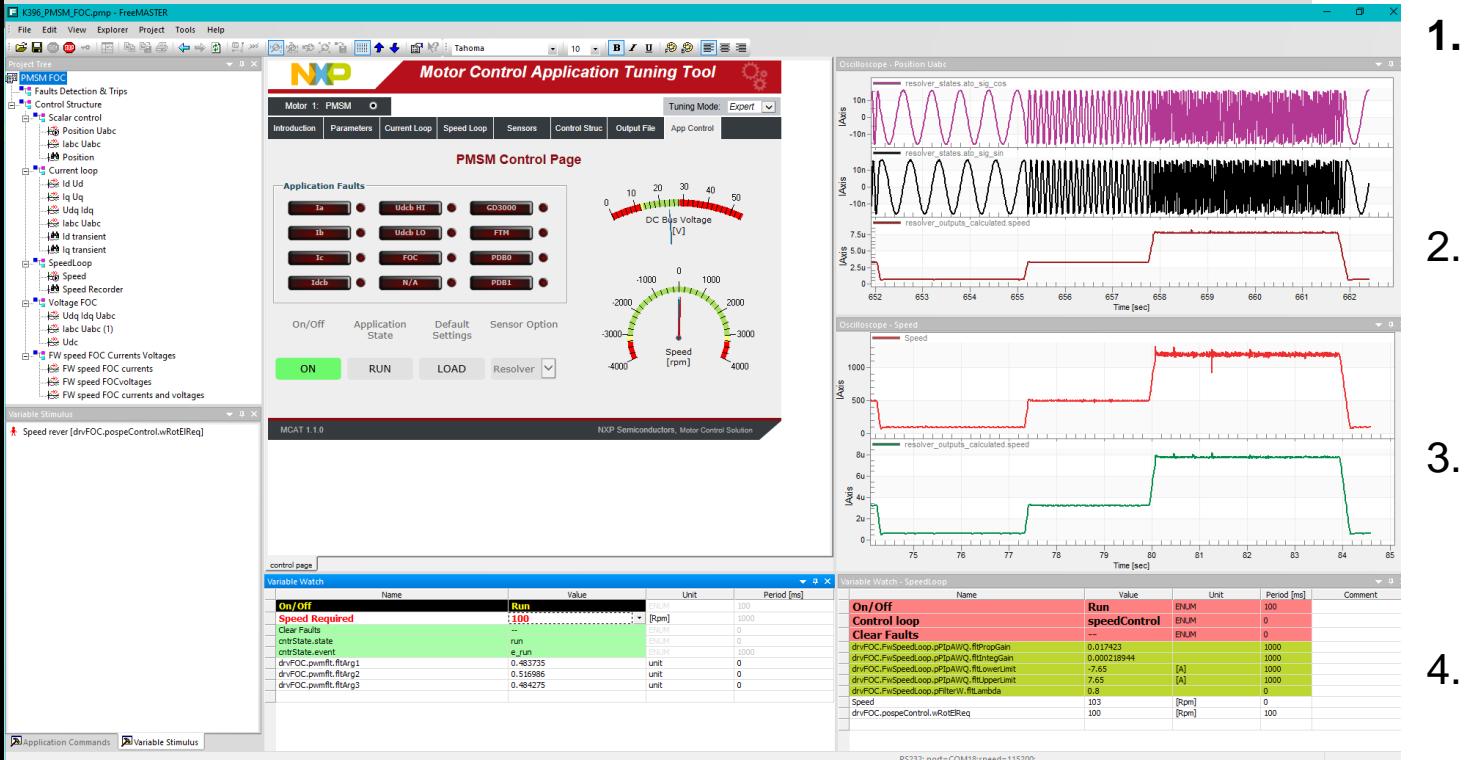

**1. NXP Software and Tools** Enablement

2. NXP's **Model-Based Design Toolbox** Introduction

3. NXP's Motor Control Solution with **S32K39x**

4. Model-Based Design Toolbox for **Motor Control Applications**

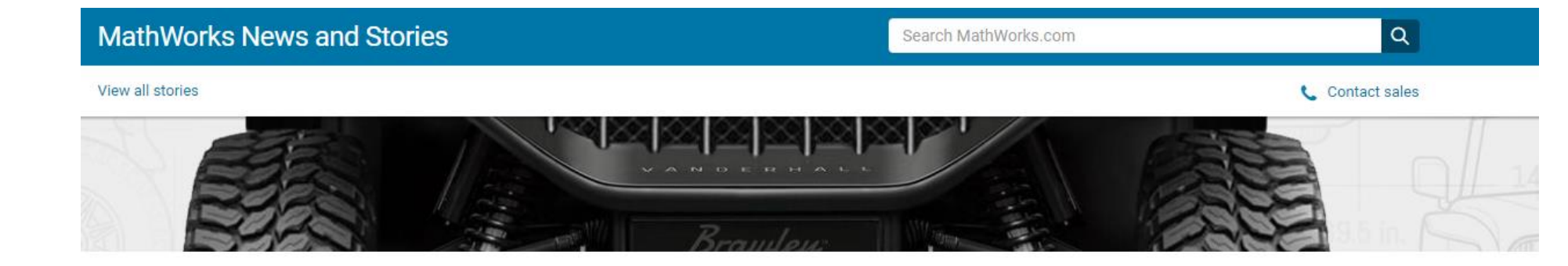

# From Virtual Vehicle to All-Electric Off-Road UTV in **Less Than a Year**

Going Green with an All-Electric Utility Task Vehicle

Vanderhall Motor Works' Brawley™ is an all-electric utility task vehicle (UTV). Also known as side-by-sides, UTVs are off-road vehicles popular with recreational users, farmers, and hunters. With 303 horsepower and a 140-mile driving range, the Brawley is designed to give users a powerful yet environmentally friendly ride over sand dunes and rocky terrain.

The Vanderhall team faced its own bumps and obstacles when it started its design process. Vanderhall's conventional gasolinepowered vehicles were based on a General Motors<sup>®</sup> powertrain. The engineers started by swapping the internal combustion engine with another vendor's electric powertrain hardware and software. Although EV powertrains are simpler with fewer components-just the battery, inverter, and electric motor-integrating the separate systems did not work out as the engineers anticipated.

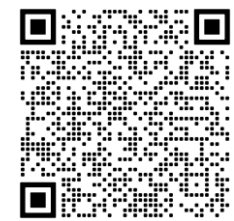

"We needed the electric powertrain to communicate with all the other modules and controls from General Motors, such as the power steering and the anti-lock brakes," says Christopher Johnson, CTO of Vanderhall. "None of the components communicated well. We ended up with a vehicle that was hard to drive."

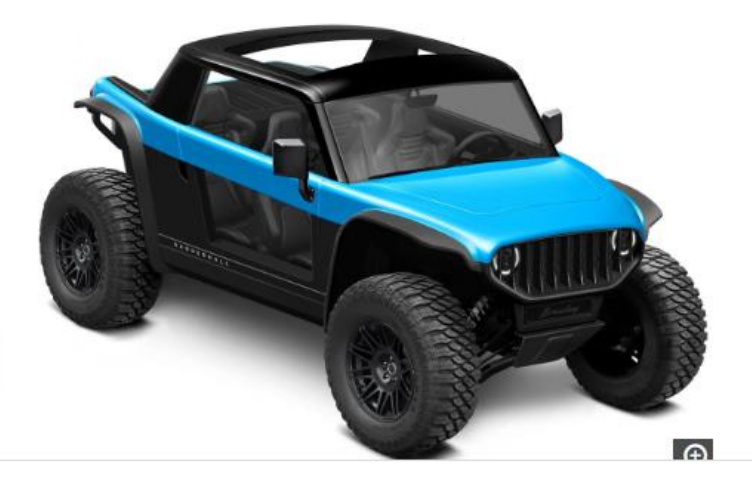

**PUBLIC 3**

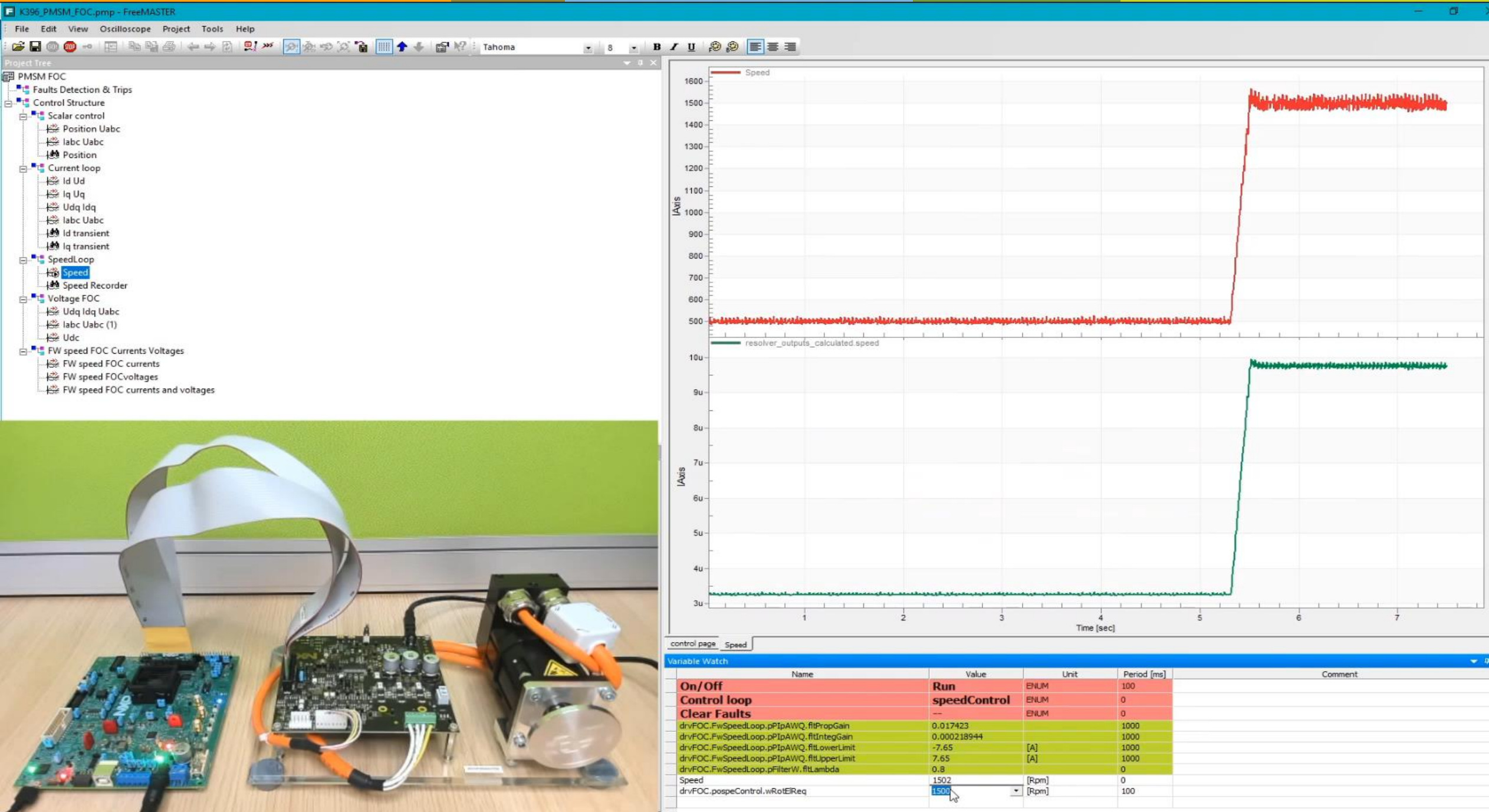

R5232; port=COM18;speed=115200;

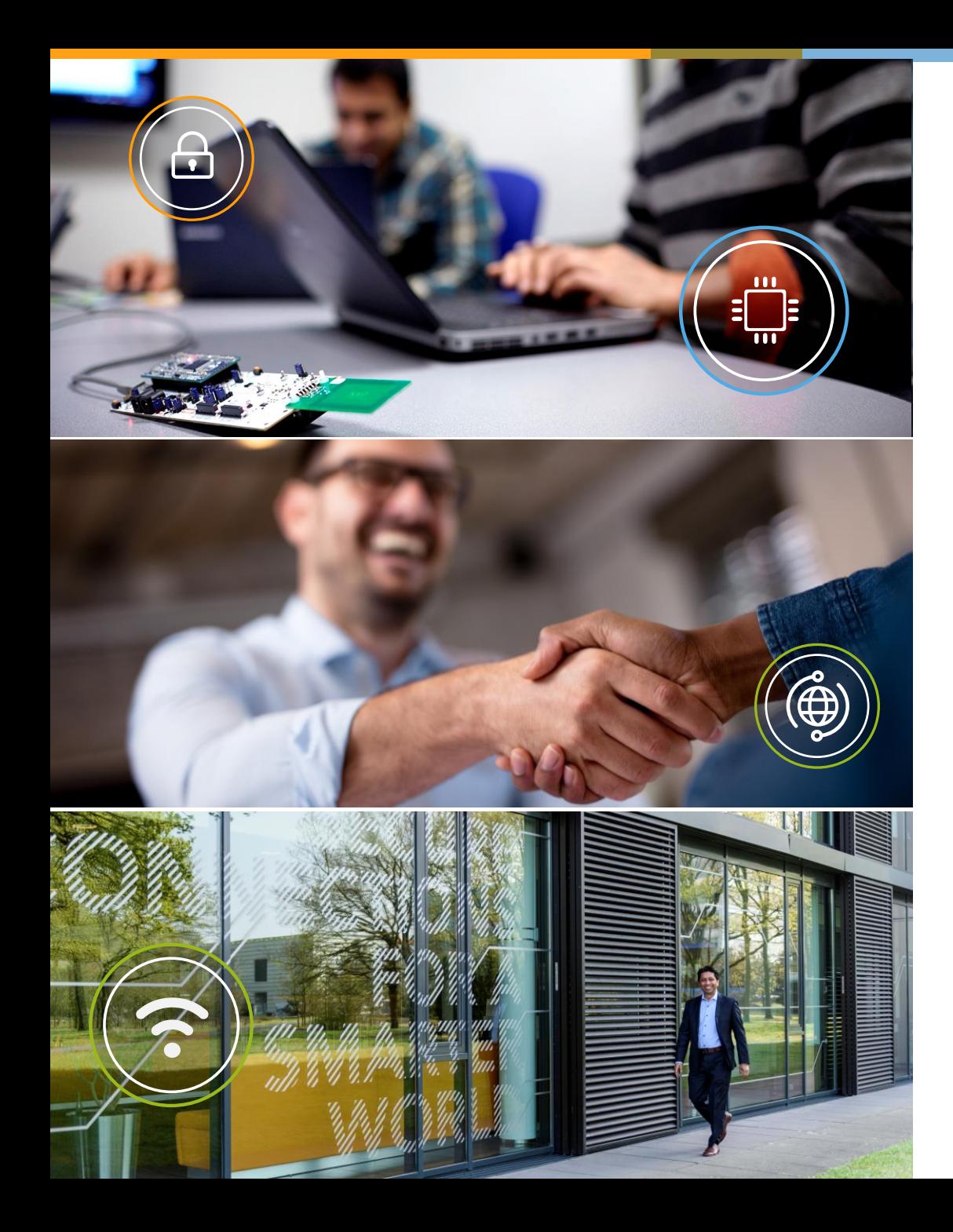

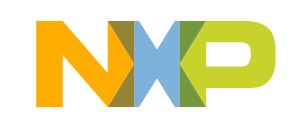

# **A POSITION OF STRENGTH TO BETTER SERVE OUR 26,000+ CUSTOMERS**

We accelerate breakthroughs that advance the world through our semiconductor technology leadership

# EMPLOYEES IN **30+ COUNTRIES**

Headquartered in Eindhoven, **Netherlands** 

**~31,000** EMPLOYEES

**9,500** Patent Families

**\$13.21B** Annual Revenue <sup>1</sup>

**60+** Year History **~11,000 Engineers** 

**<sup>1</sup>** Posted revenue for 2022 – Please refer to the Financial Information page of the Investor Relations section of our website at www.nxp.com/investor for additional information

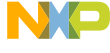

#### **NXP SOFTWARE AND TOOLS ENABLEMENT – THE ECOSYSTEM**

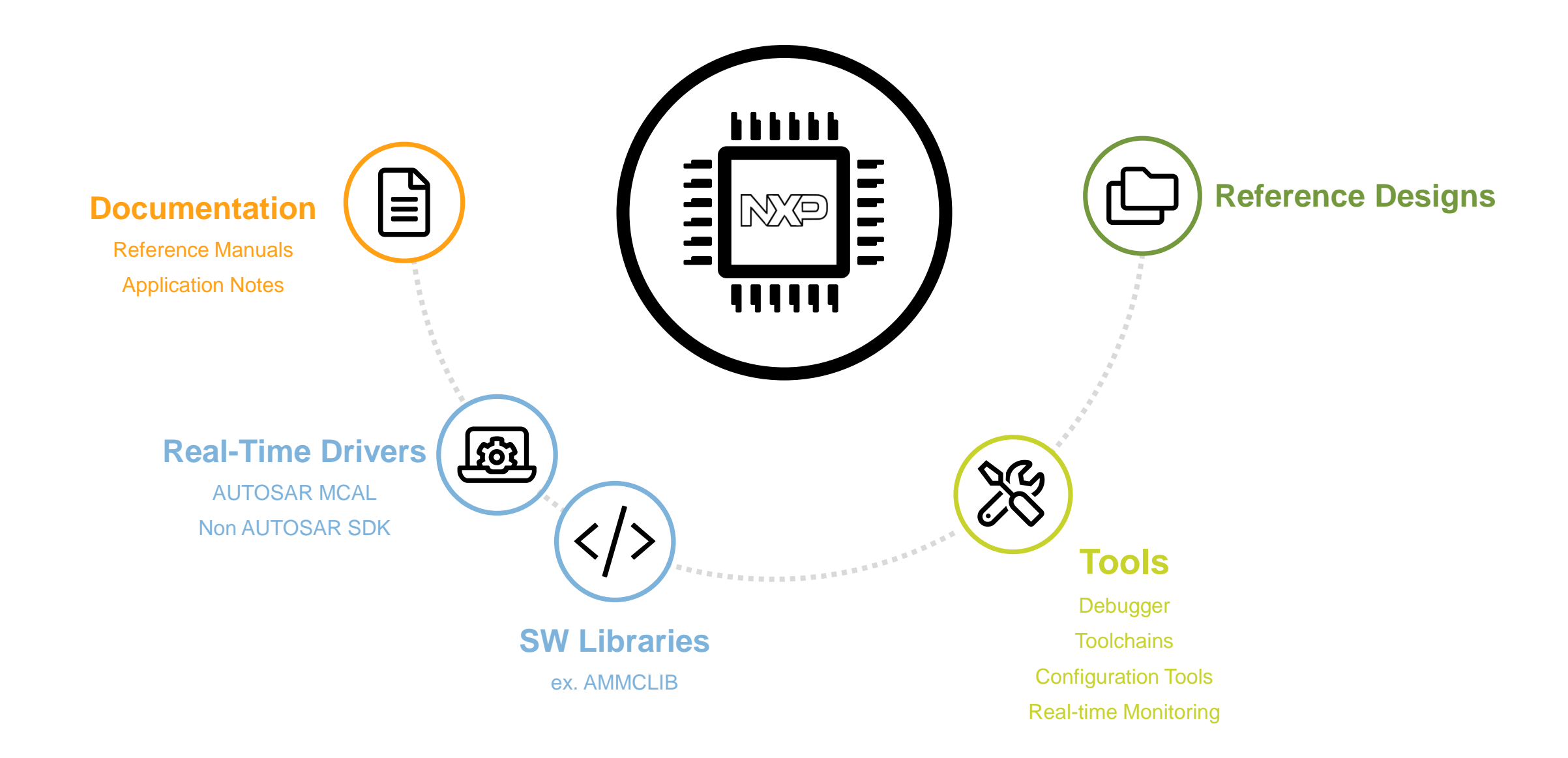

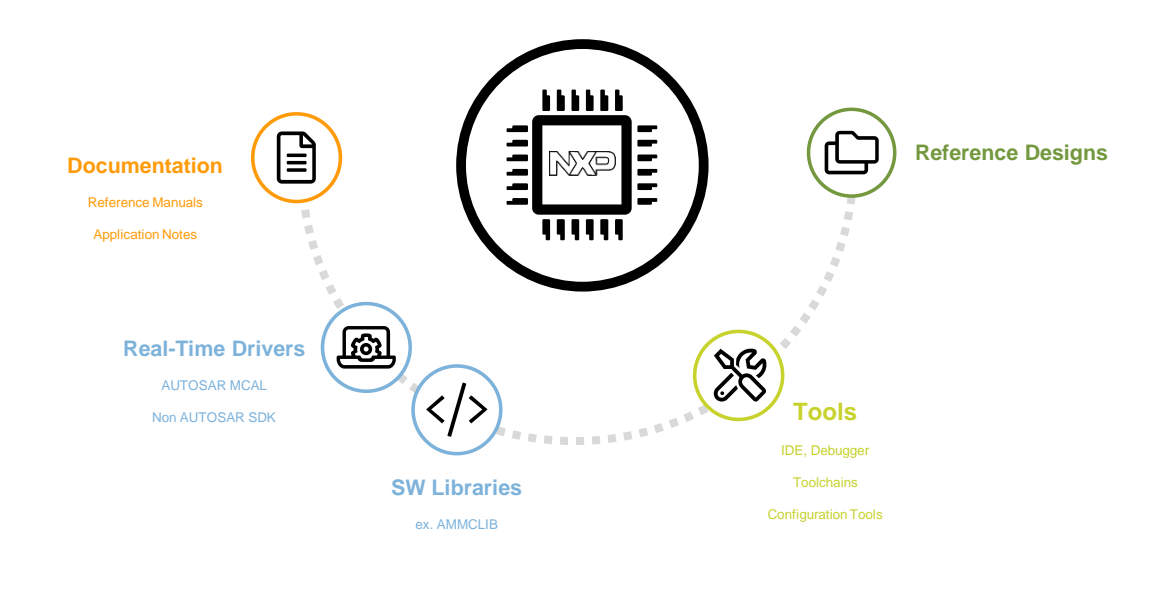

#### S32 Design Studio – IDE – Debugger - Toolchains

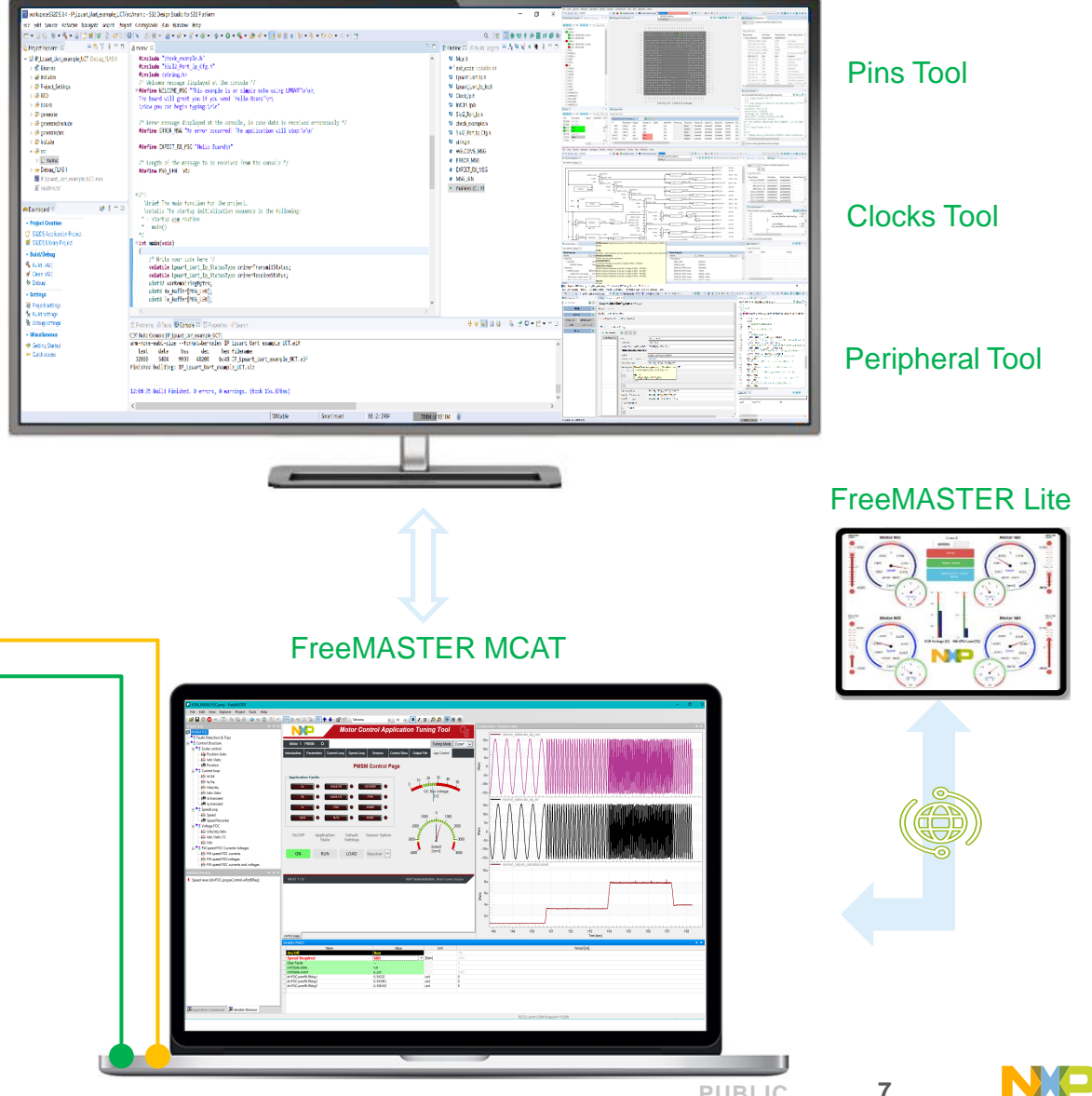

UART JTAG

#### **S32 DESIGN STUDIO IDE – CAPABILITIES AND TOOLS**

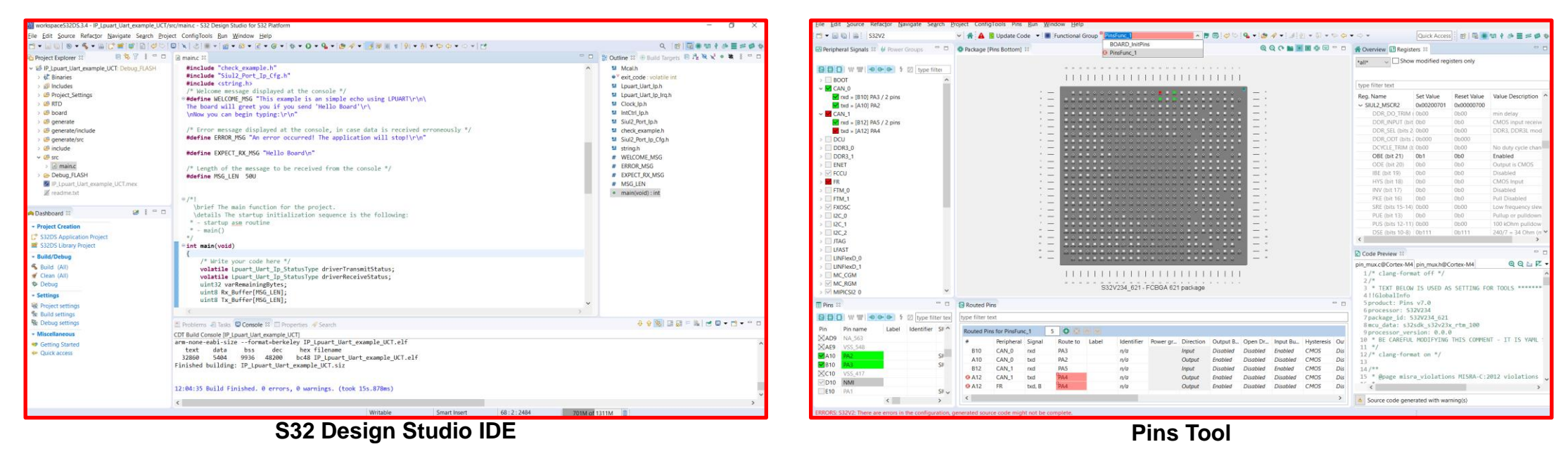

roiect ConfigTools Clocks Run Window - B D | B | S32V2 V **A** A Update Code v | Functional Group  $AP = 0.0019 + 1.004 + 1.001 + 0.0000 + 0.0000 + 0.0000 + 0.0000 + 0.0000 + 0.0000 + 0.0000 + 0.0000 + 0.0000 + 0.0000 + 0.0000 + 0.0000 + 0.0000 + 0.0000 + 0.0000 + 0.0000 + 0.0000 + 0.0000 + 0.0000 + 0.0000 + 0.0000 + 0.0000 + 0.0000 + 0.0000 + 0.0$ Quick Access | 时 | 電 单 加 ( 多 量 手 @ 1 BOARD\_BootClockRUN → Q Q U U Search elements in diagra v = □ A Dvervi... © Perip. ■ Regis... II E Details Q Clock... ... Clocks Diagram 1  $Clock 1$ un Mode DRUN V  $^*$ alli Show modified registers only Annote rix is to  $\rho$ FIRC, CLK 48 MHz type filter text **N** Aves Ave 285.97 ... 14H Reg. Name Set Value Reset Value Value Desc  $rxosc$  $\rightarrow$ syss cus 132.95 504  $442$  $\sim$  DFS 0 DVPORTO 0x00000302 0x00000000 MEL@its.15-8) 0600000011 0600000000 800 MHz  $F_{\text{AB}}(0)$ 00 MHz DES 0. DVPORT1 0v00000201 0v00000000 DES 1 DVPORTO 0v00002dc 0v0000000 359.22 MH DEC 1 DIROCETS ANDROOM PXOSC nec. **D** Code Preview 11 133.07 MHz  $QQ \ln E$ clock\_config.c clock\_config.h 45.101 48.18%  $526$ clockNam Expsc 24 MHz  $nc_me_RunPeriphConfig = MC$  $\rightarrow$  seq cus DORPLL\_PHO  $rac{1}{2}$ ETPLL\_PHO  $47.2$ b star\_cu  $12MH$ PHPLL\_PHO **Novement**  $48.564$ 528 .clockName  $= CR$ ABMINI, PHO  $m$ c me RunPeriphConfig = MC  $rac{3}{1000}$  $\sqrt{12}$  $24 \text{ MHz}$ **RPLL\_PHD**  $b$  APEX 5YS CLK  $45 \text{ MHz}$ PXDSC b no cu  $\left\langle \cdot \right\rangle$ PERPHPLL\_P  $rac{1}{2}$  $\rightarrow$  DDR4, CLK 12.99 **LONGITUD**  $\rightarrow$   $\rightarrow$  $\rightarrow$ Code successfully generated  $-148$  MH FXOSC source (type:clock source, id: FXOSC\_CLK,FXOSC\_CLK, component: FXOSC **VBY-Jocks Table 33 A** Problems In Mode DRUN v type filter text TYPE: **Clock Sources** Level Issue Origin **Clock Outputs** blo . The free an be adjusted in the range: [min=8 MHz, max=40 M C. ValueNABLE/DISABLE: L. Value  $AC_y$ Name Internal **FXOSC can be power up** Periphera E Fast IRC FIRE clock 48 MHz Output frequency must be in range: 8 MHz - 40 MHz **IRCOSC Powe FXOSC** clock 40 MHz Pow Other Run modes: DDR\_PLL PHIO clock 500 MHz suency must be in range: 8 MHz - 40 MHz ixternal FXOSC source 40 MRUN2: Output frequency must be in range: 8 MHz - 40 MHz DDR\_PLL PHI1 clock  $1 GHz$ FXOSC Op., ion Mode Osc RUN1: Output frequency must be in range: 8 MHz - 40 MHz DDR PLL DFS1 clock 499.02 MHz RUN3: Output frequency must be in range: 8 MHz - 40 MHz DDR\_PLL DFS2 clock 499.02. MHz ftm\_0\_ext\_r...rence clock  $\sim$   $\sim$   $\sim$   $\sim$   $\sim$   $\sim$ nne all ncca ded VALUE:

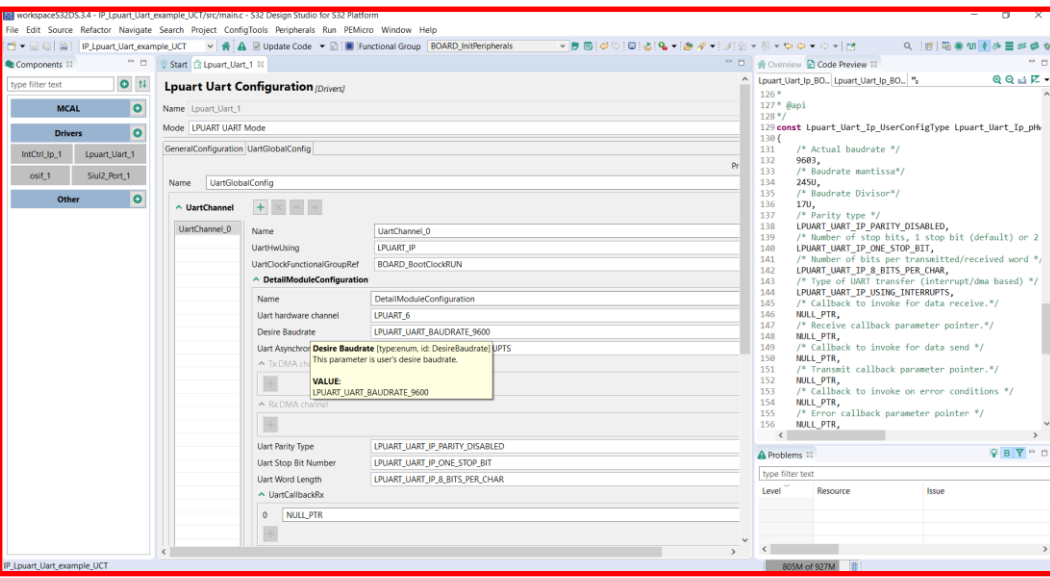

**Clocks Tool Peripherals Tool**

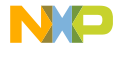

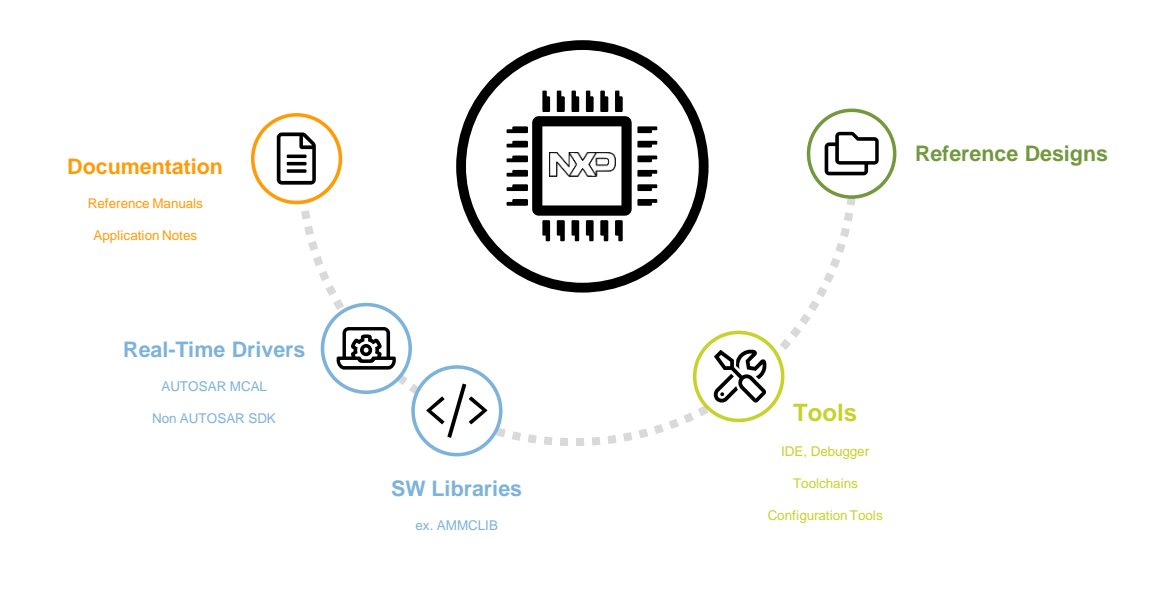

#### S32 Design Studio – IDE – Debugger - Toolchains

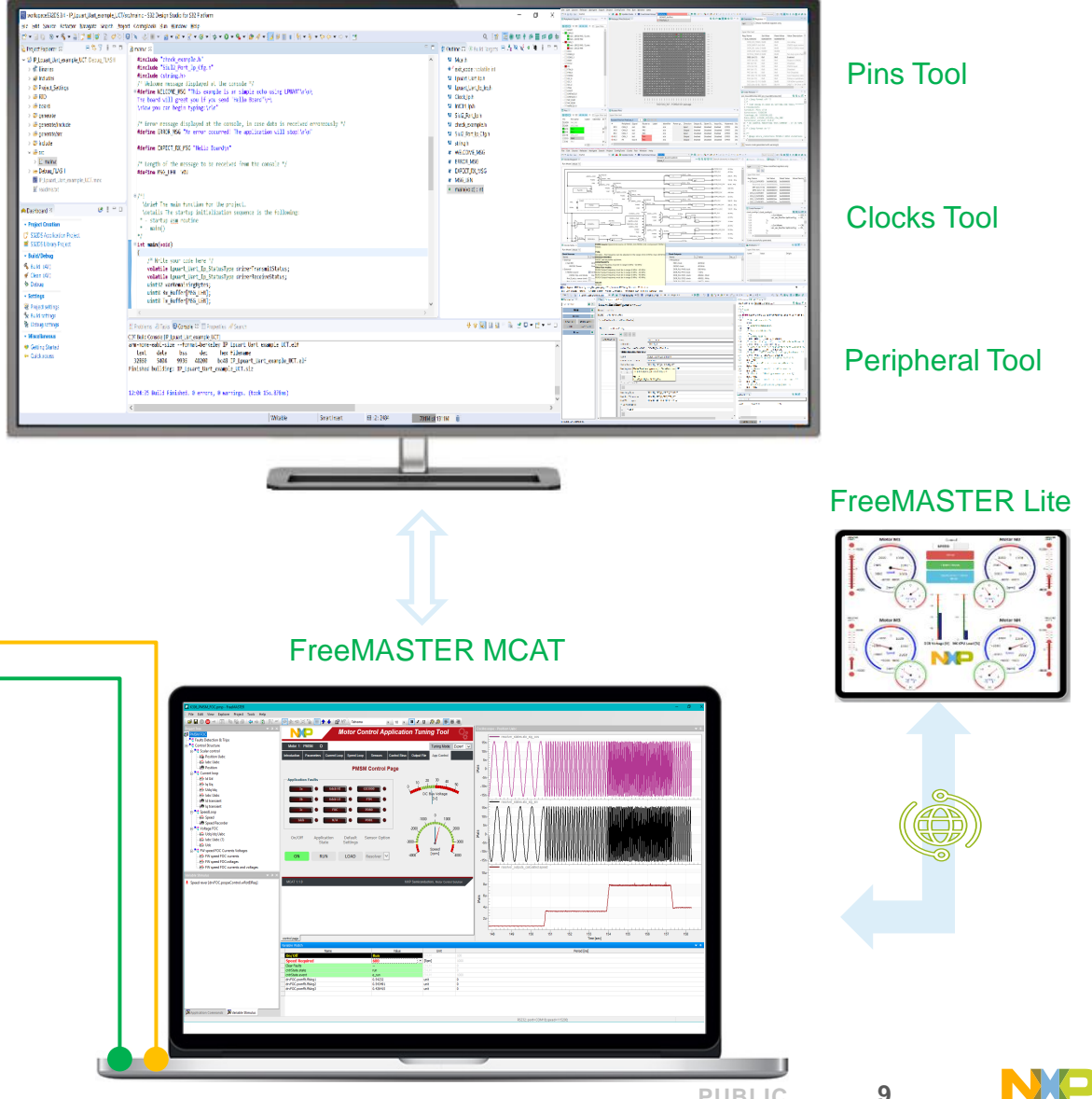

UART JTAG

#### **FREEMASTER - DATA VISUALIZATION**

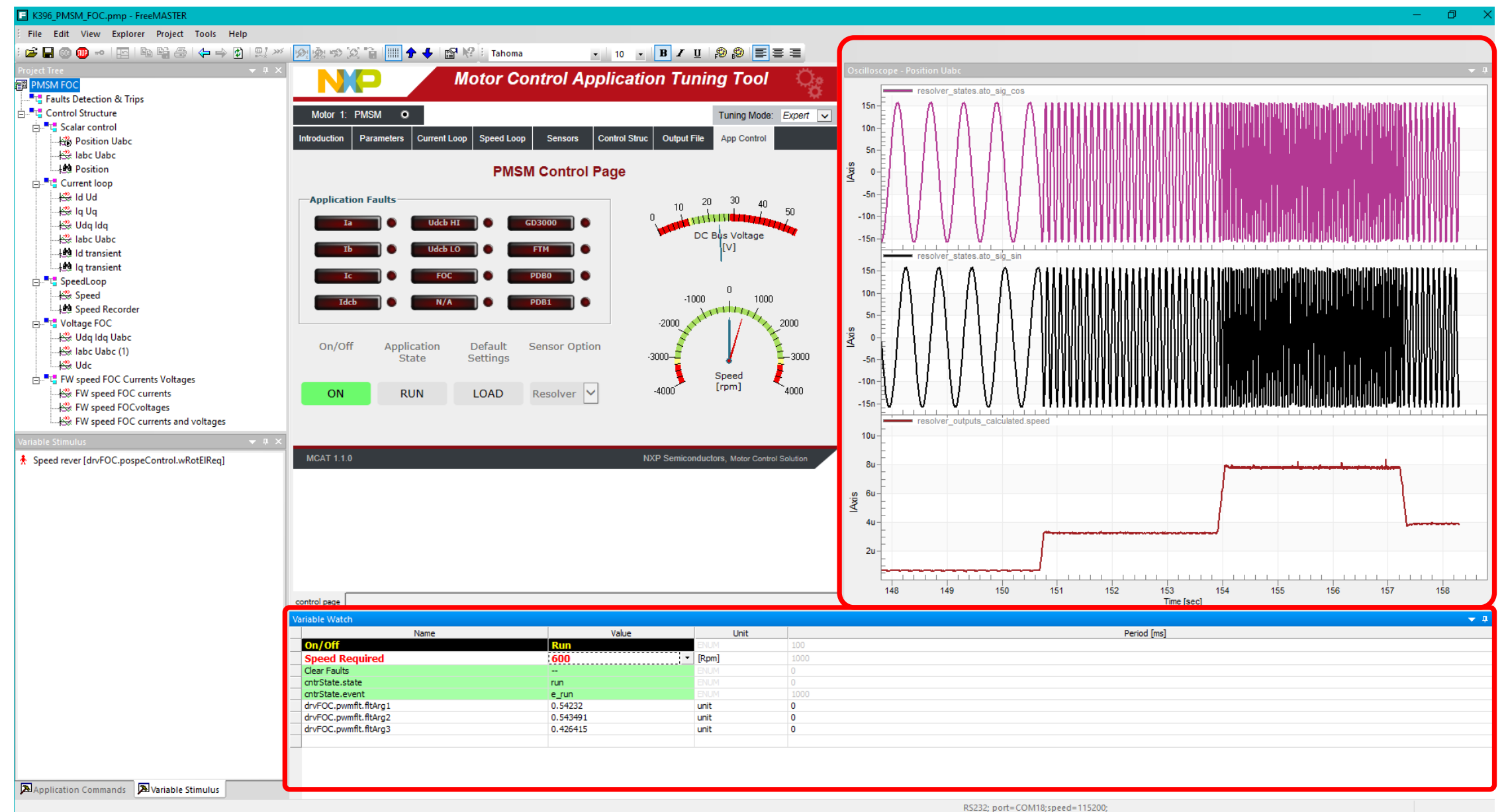

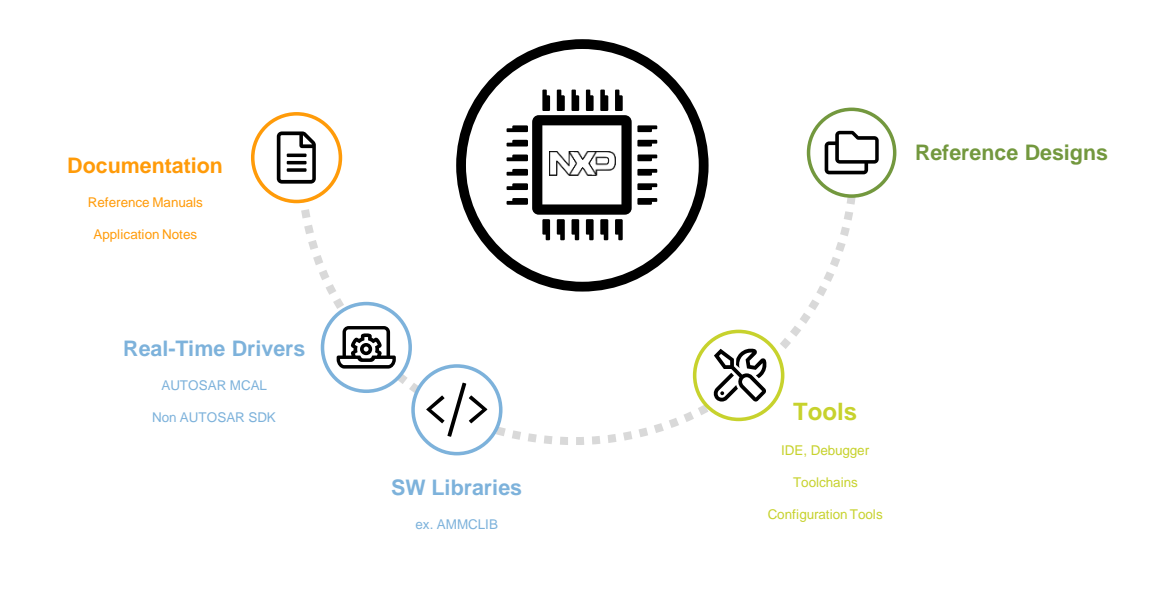

#### S32 Design Studio – IDE – Debugger - Toolchains

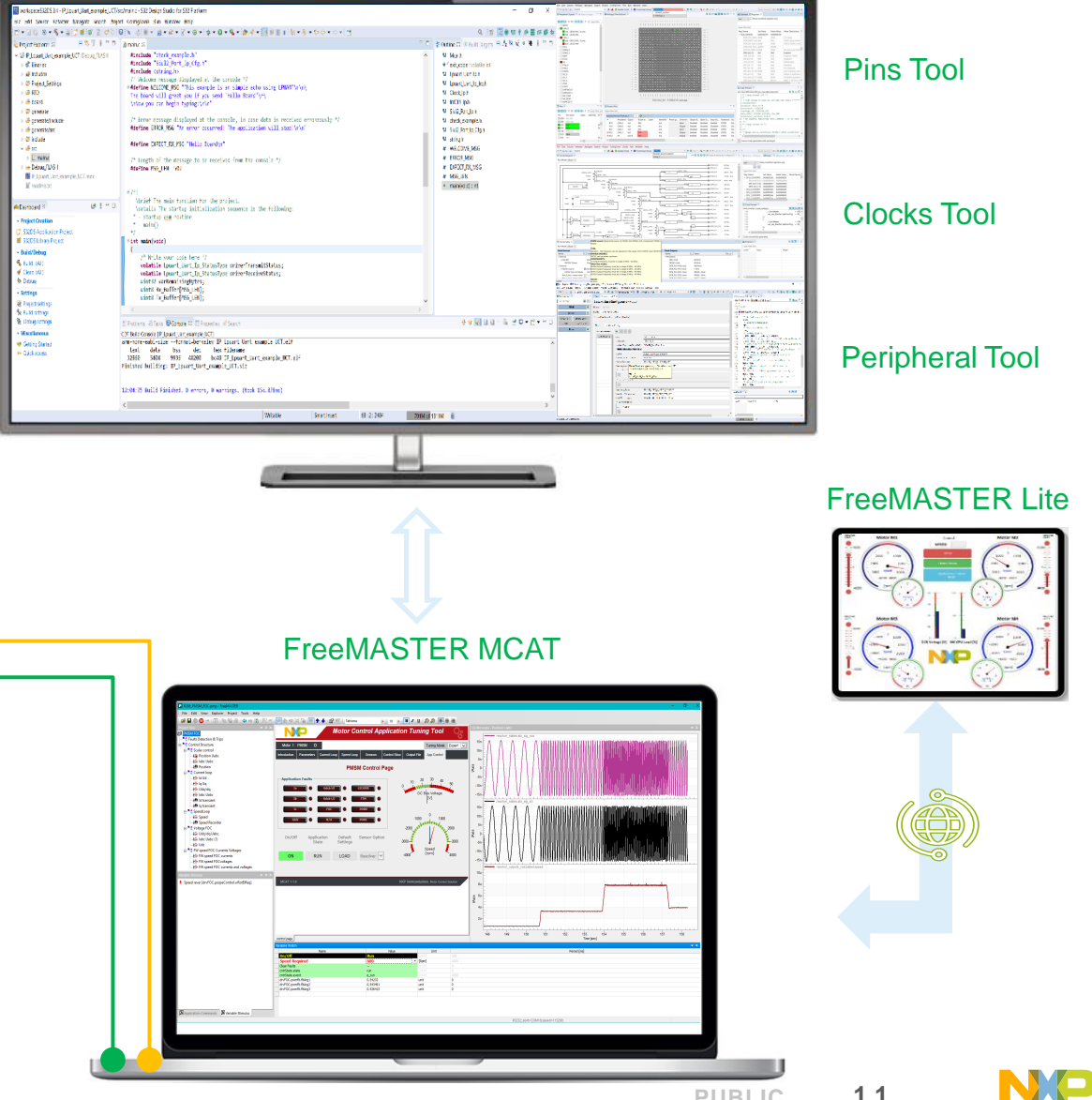

UART JTAG

#### S32 Design Studio – IDE – Debugger - Toolchains

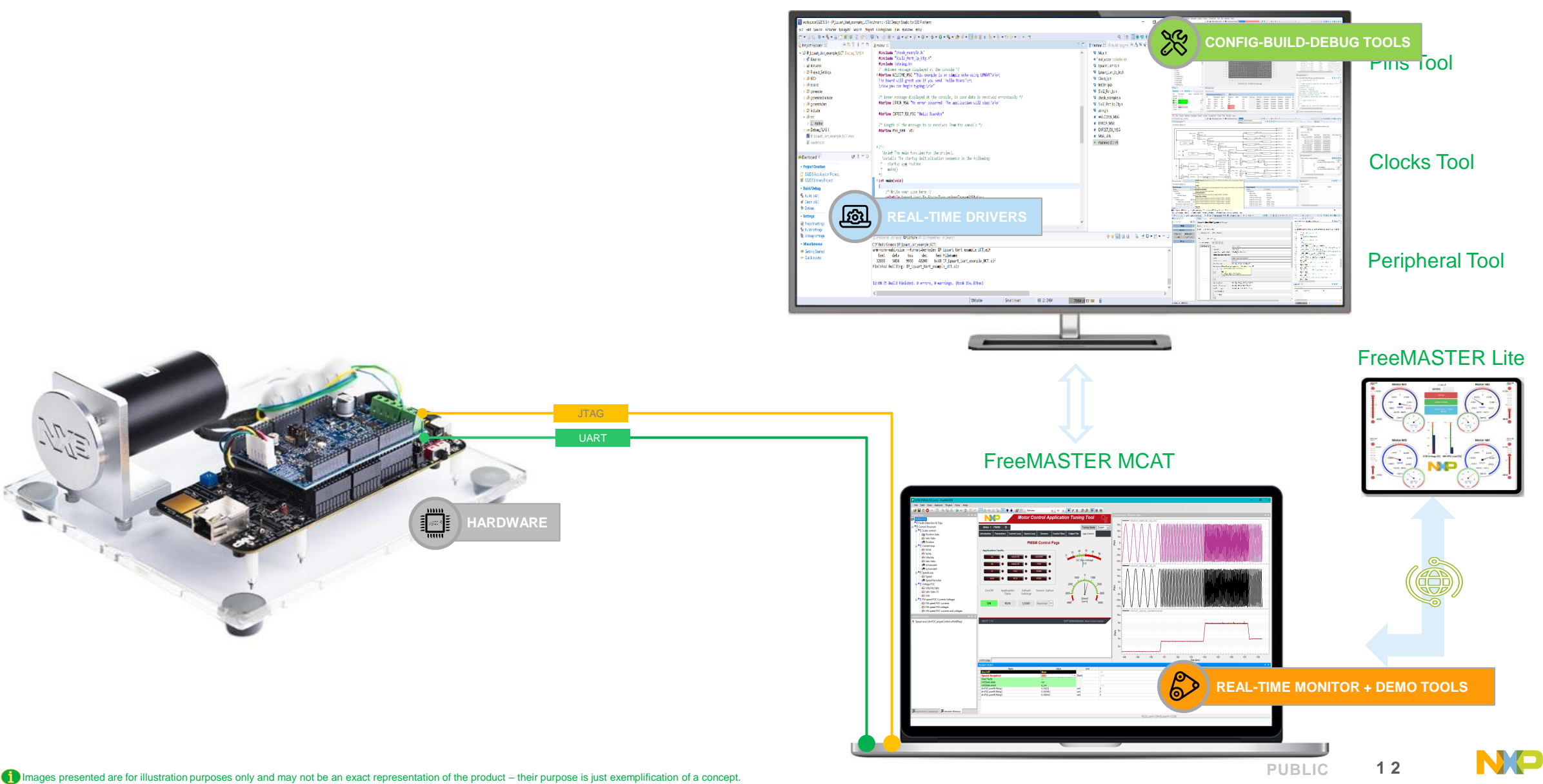

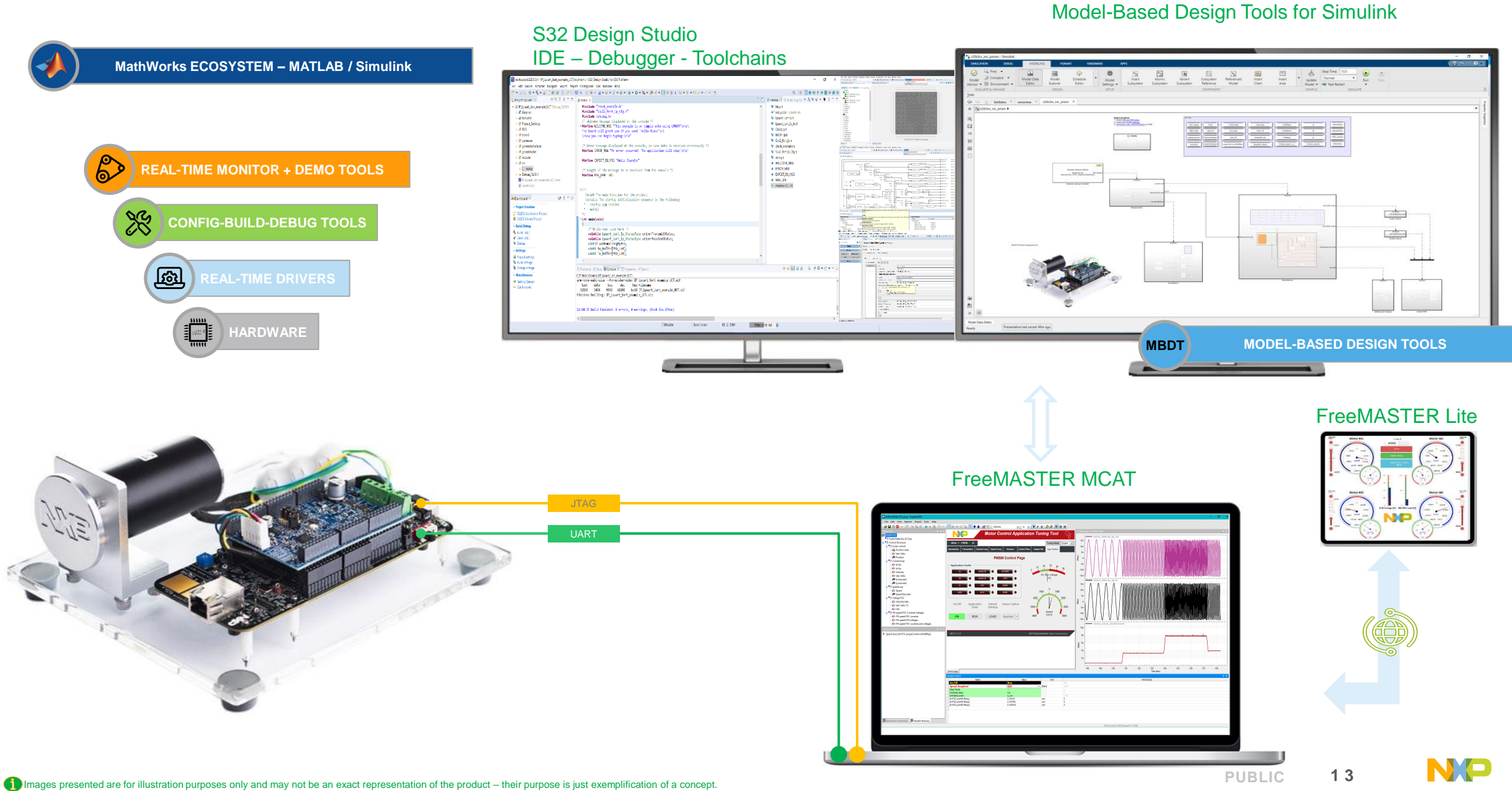

#### **CODE GENERATION FLOW**

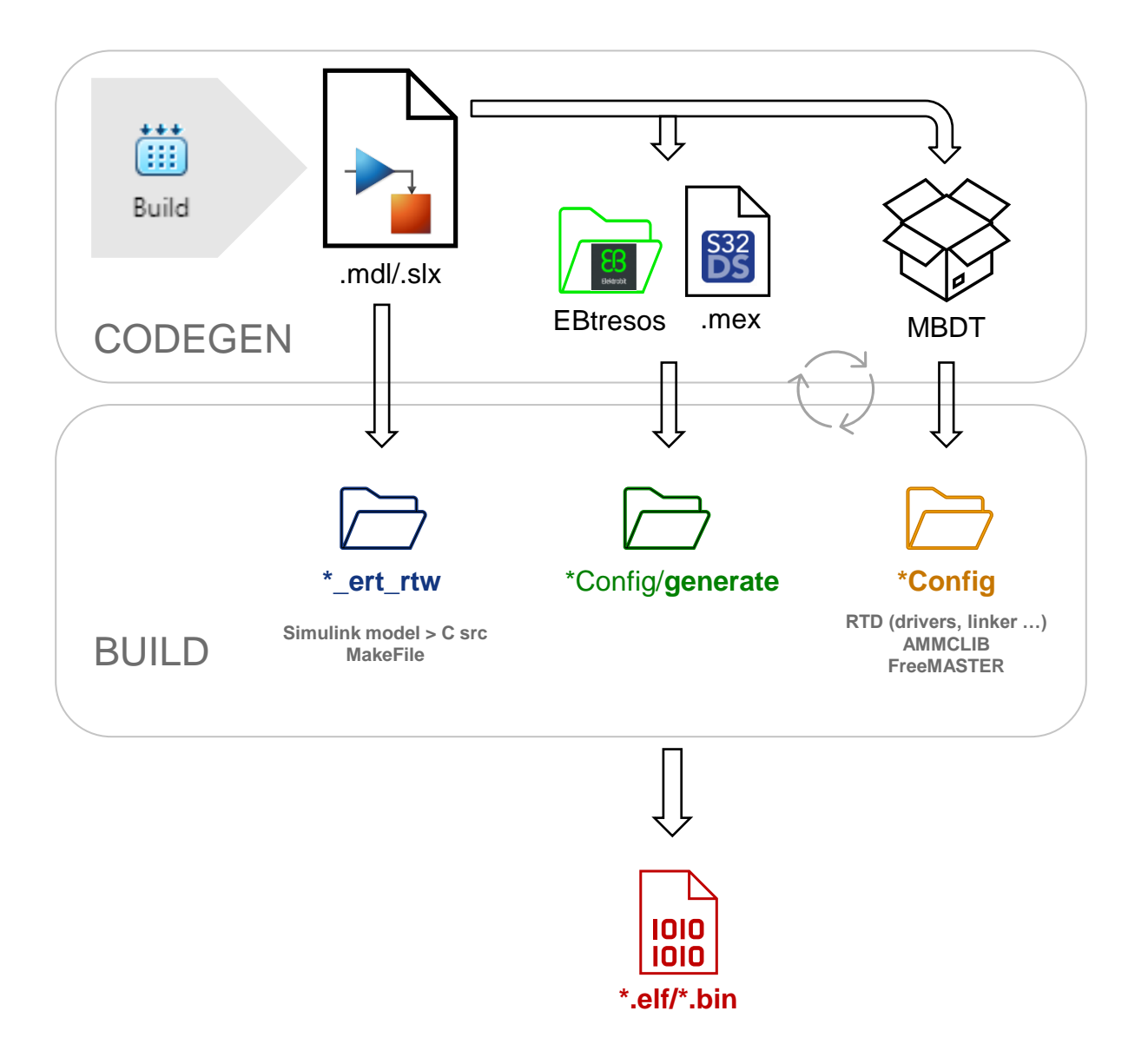

#### **NXP SOFTWARE AND TOOLS ENABLEMENT - MBDT SOFTWARE AND TOOLS**

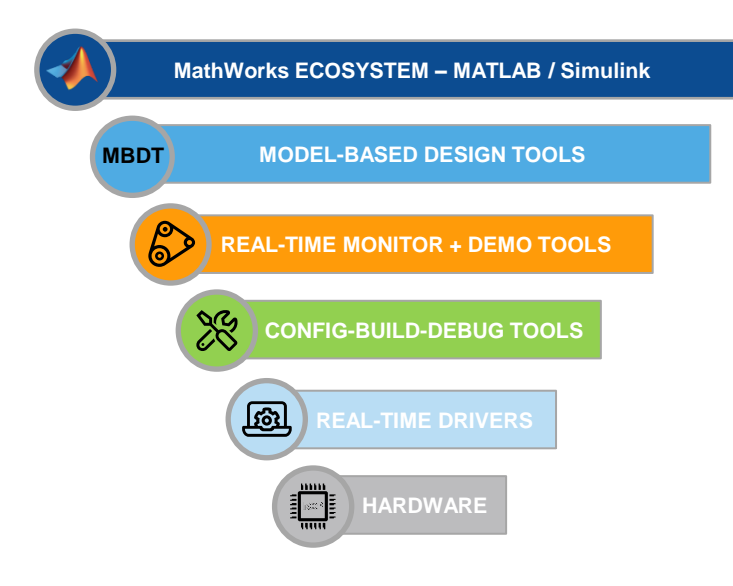

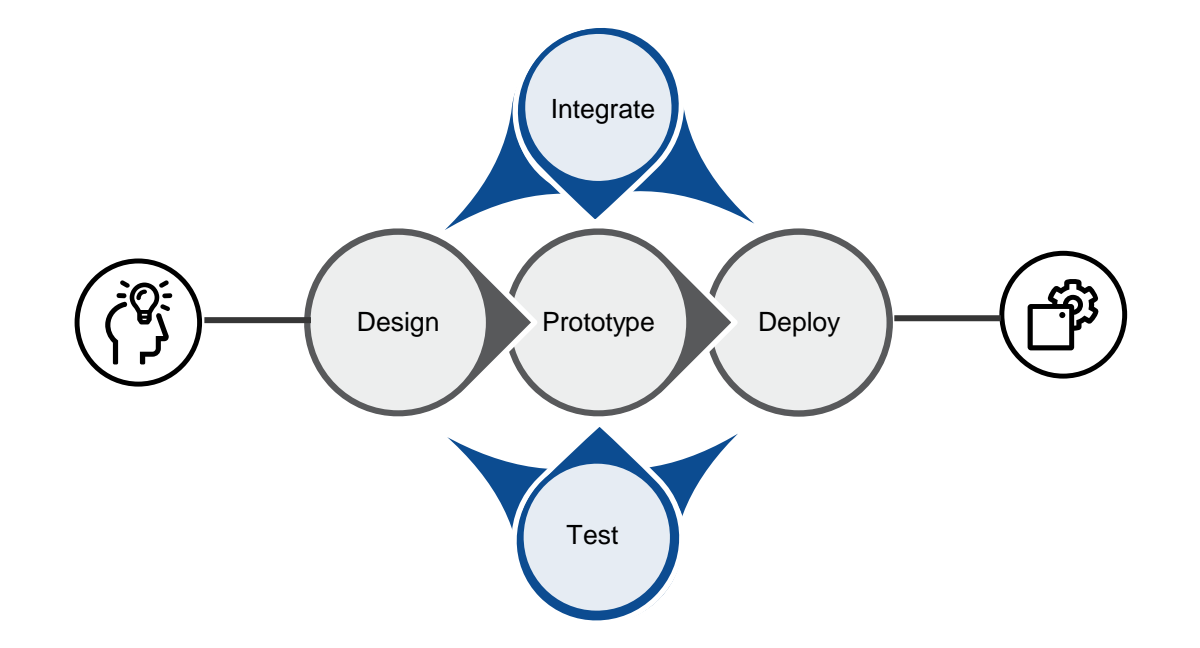

- ✓ **FAST** Time To Market
- ✓ Hardware **independent** simulations
- ✓ Easy To **Use-Reuse**

**ND** 

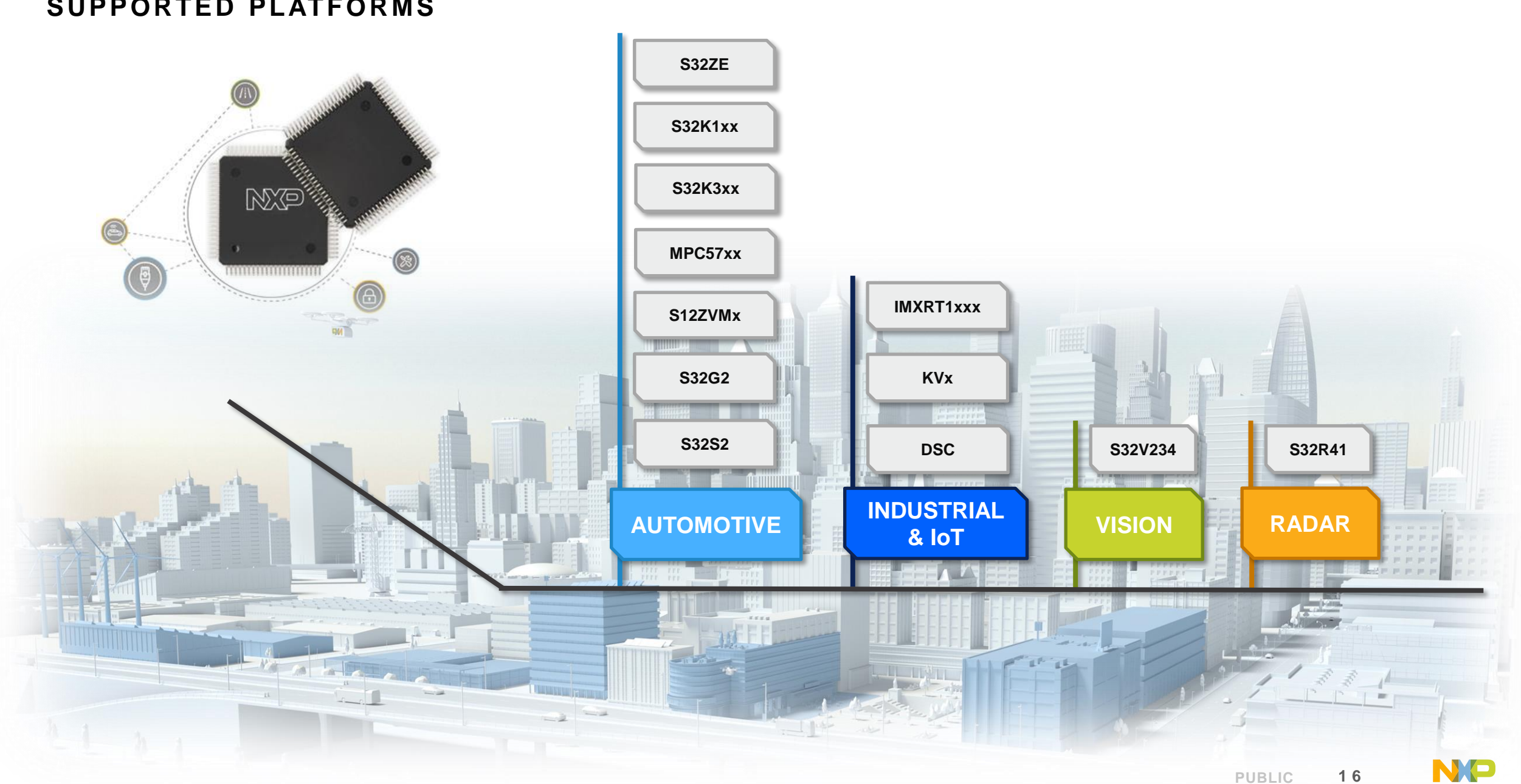

## **SUPPORTED PLATFORMS**

#### **S32K39X MCU FOR MOTOR CONTROL APPLICATIONS**

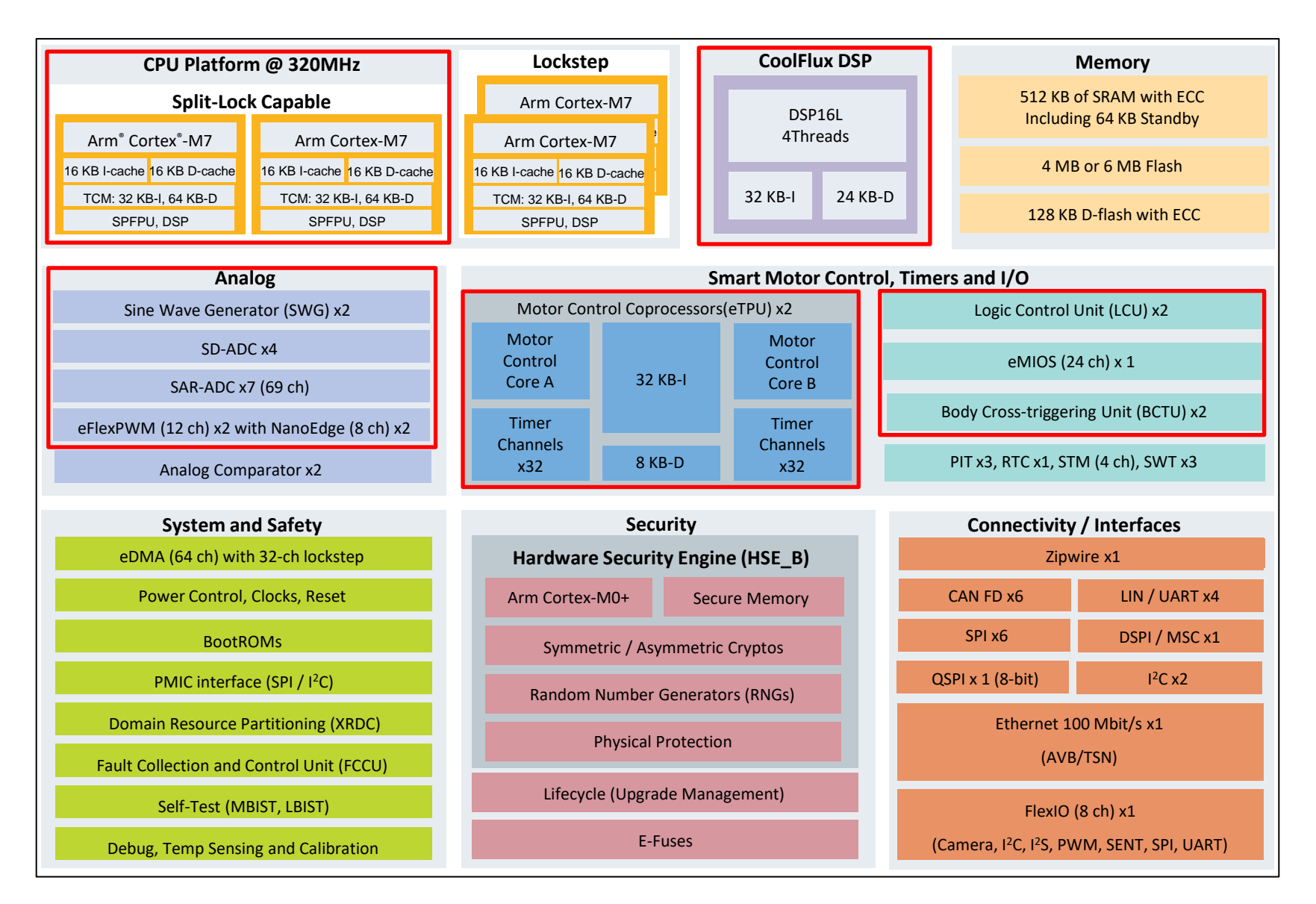

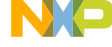

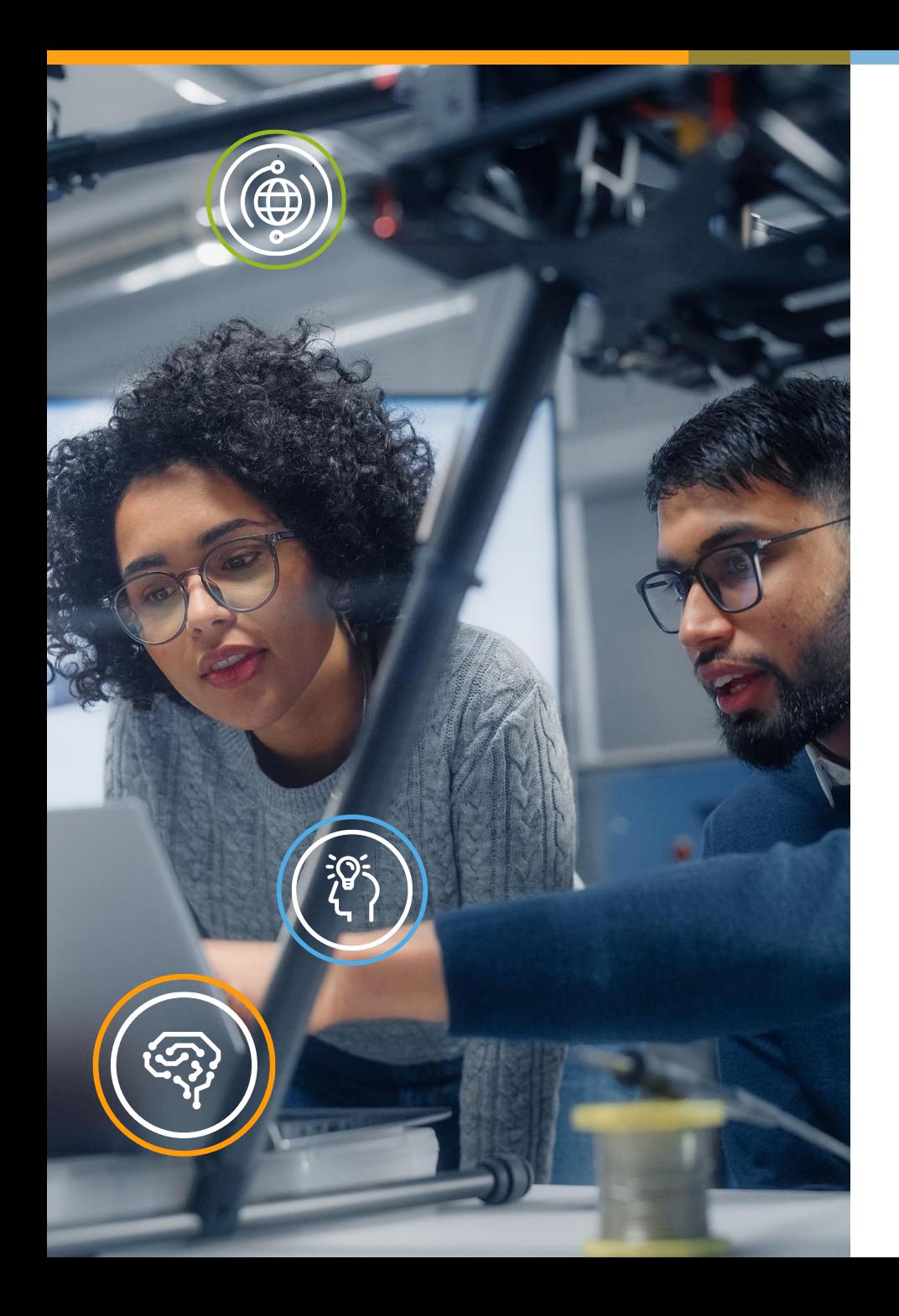

# **ENHANCED TIME PROCESSOR UNIT**

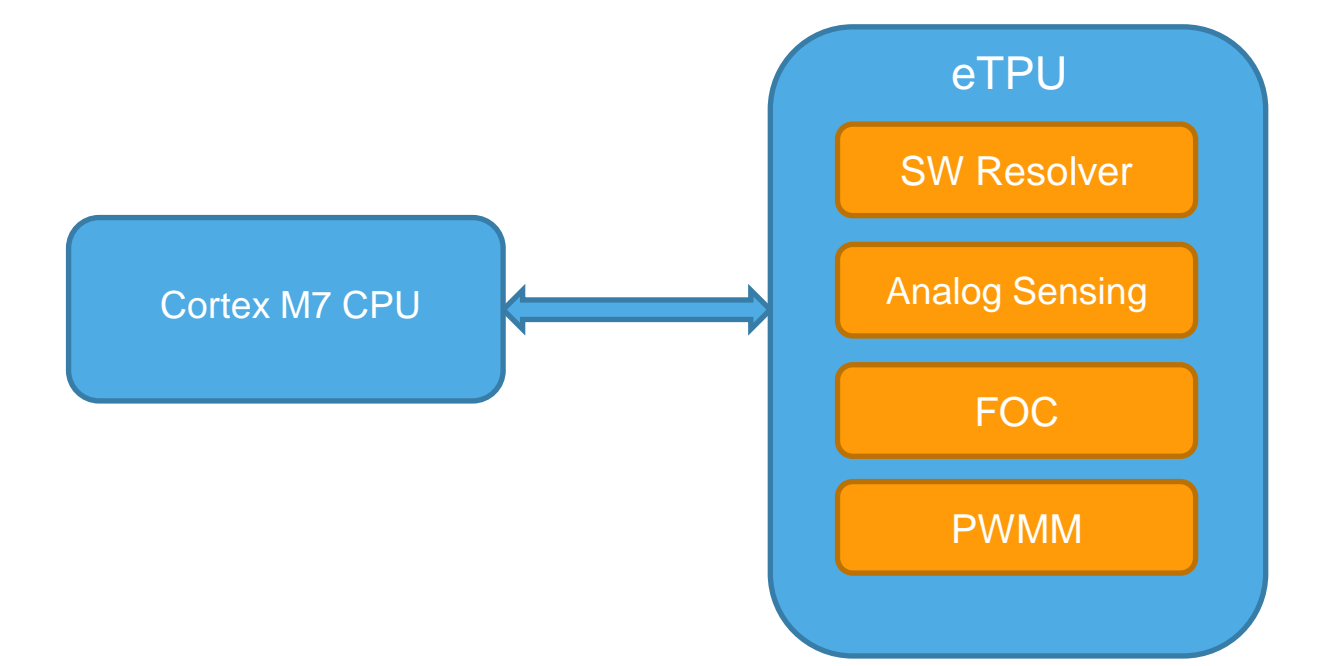

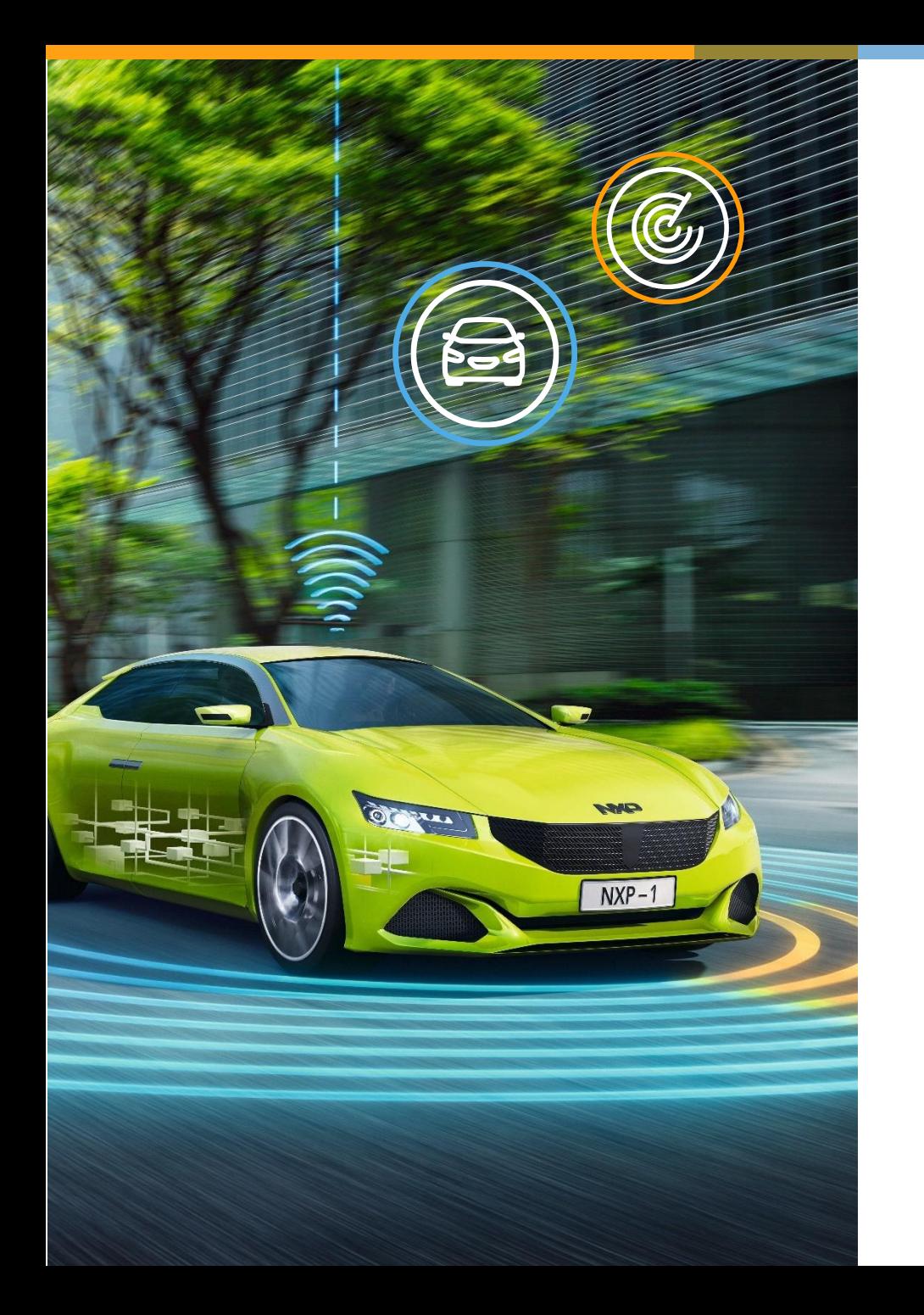

## **S32K39X MOTOR CONTROL CONFIGURATION USE -CASES**

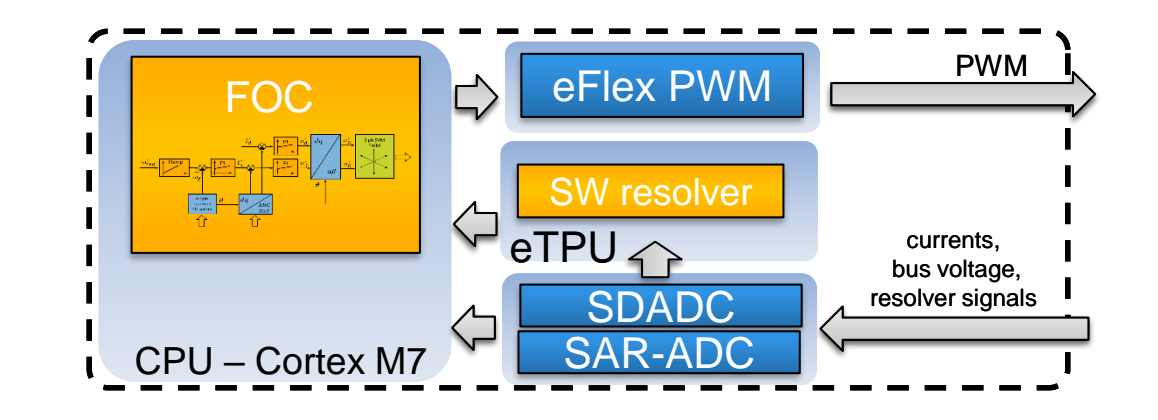

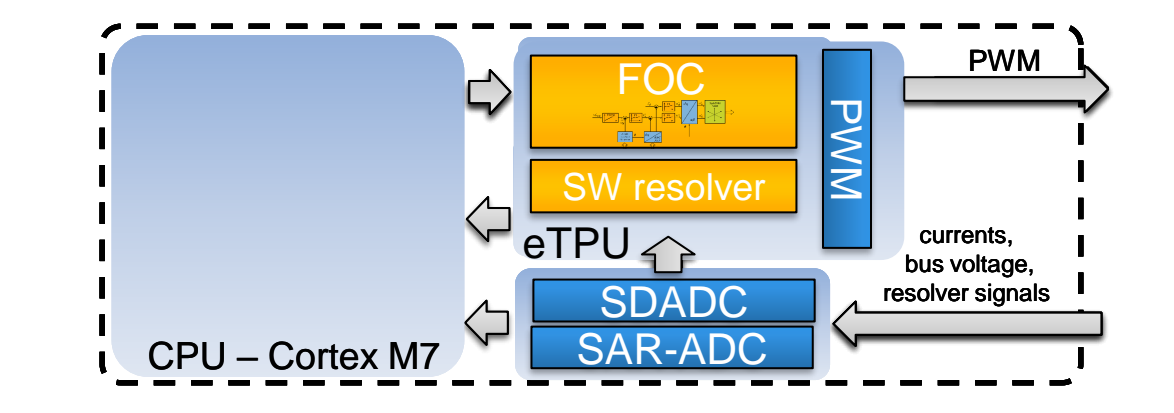

**NP PUBLIC 1 9**

#### **S32K39X MOTOR CONTROL ETPU RESOLVER – HARDWARE CONFIGURATION**

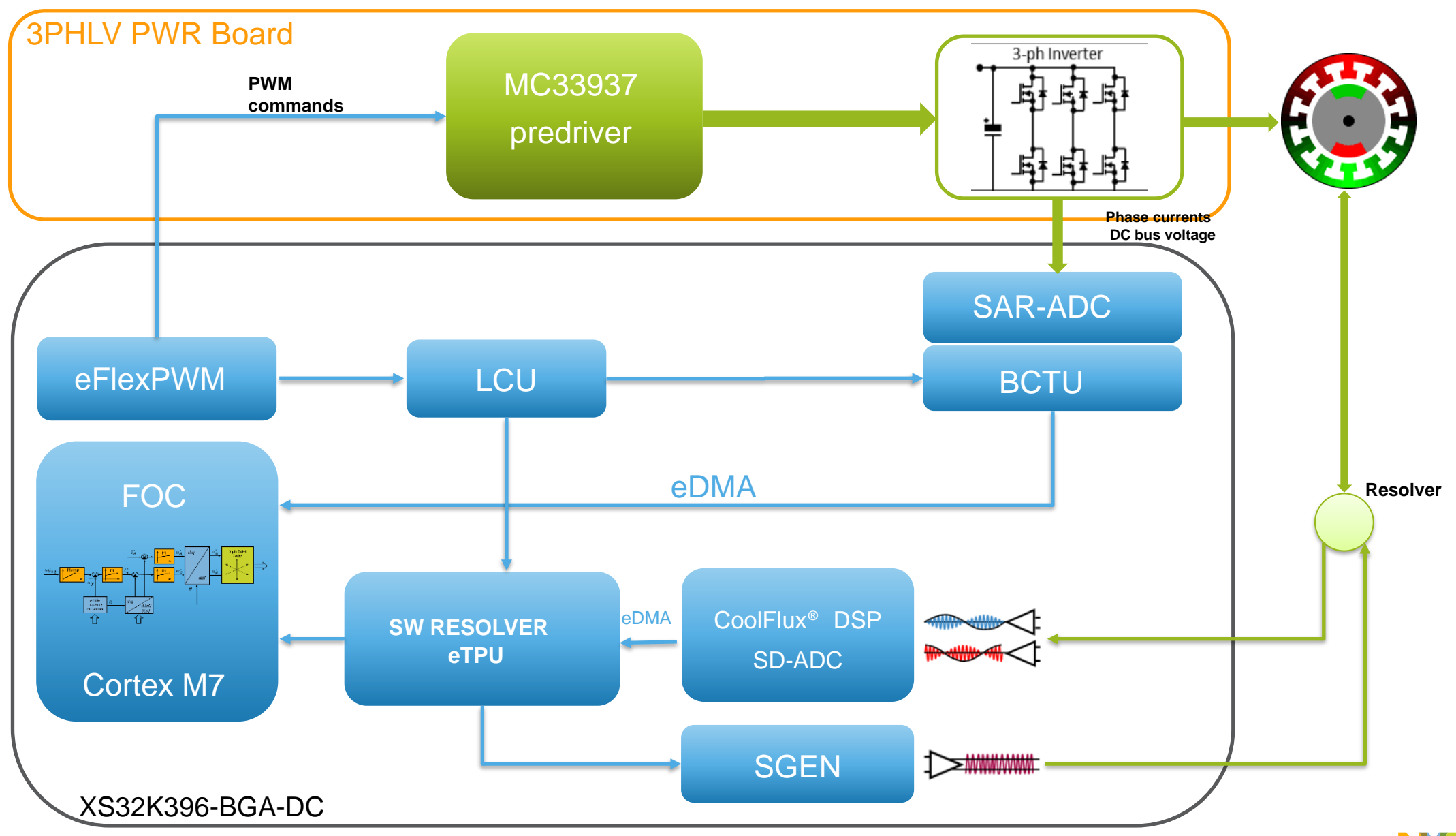

#### **S32K39X MOTOR CONTROL ETPU RESOLVER – HARDWARE CONFIGURATION**

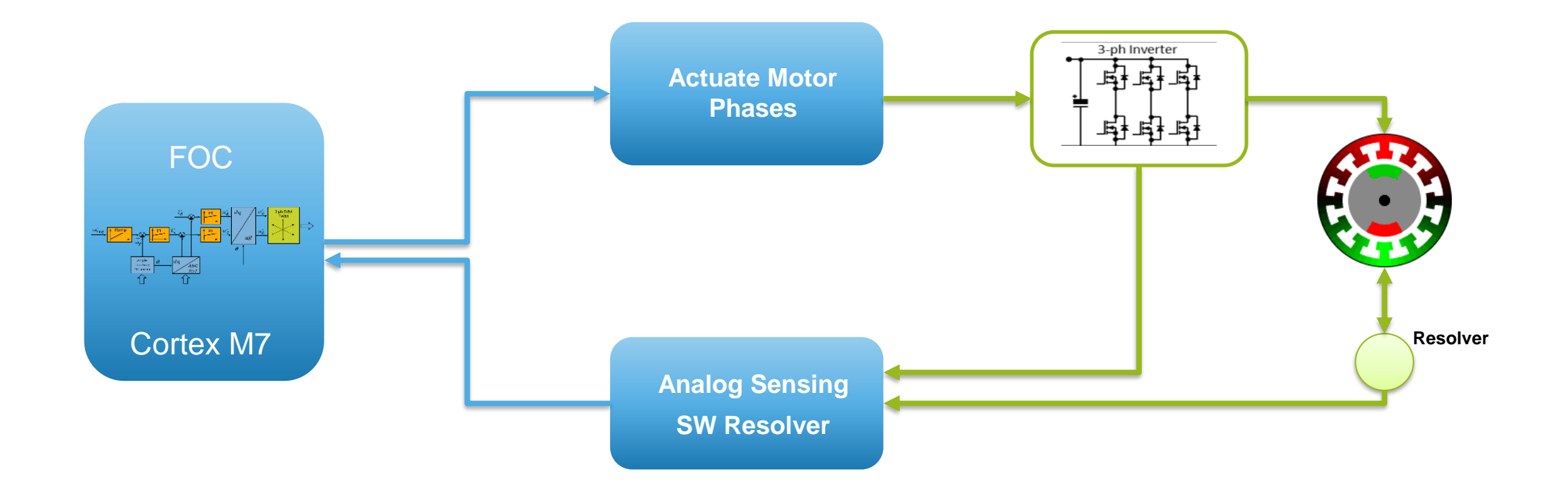

## **S32K39X MOTOR CONTROL ETPU RESOLVER – SOFTWARE ARCHITECTURE**

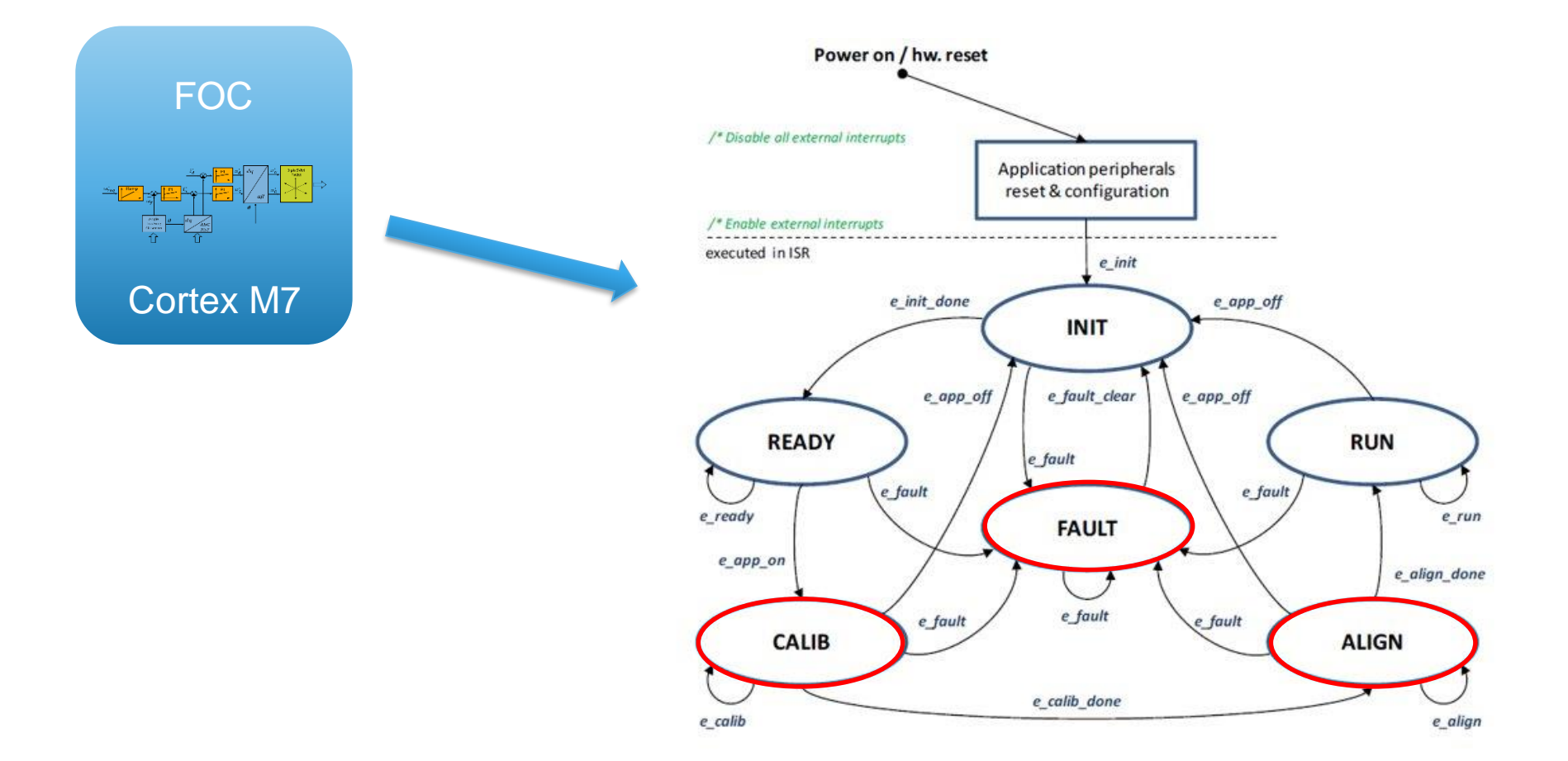

#### **S32K39X MOTOR CONTROL ETPU RESOLVER – SOFTWARE ARCHITECTURE**

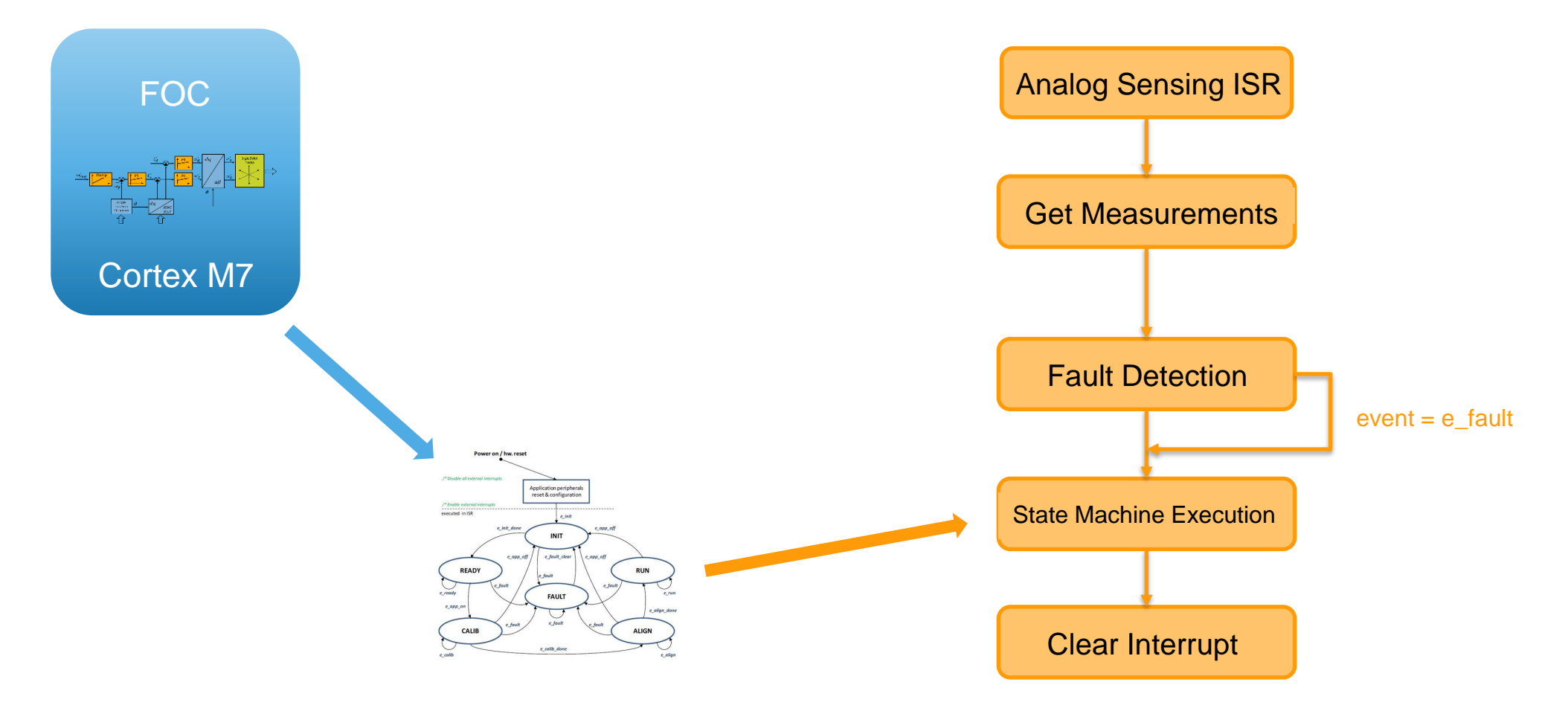

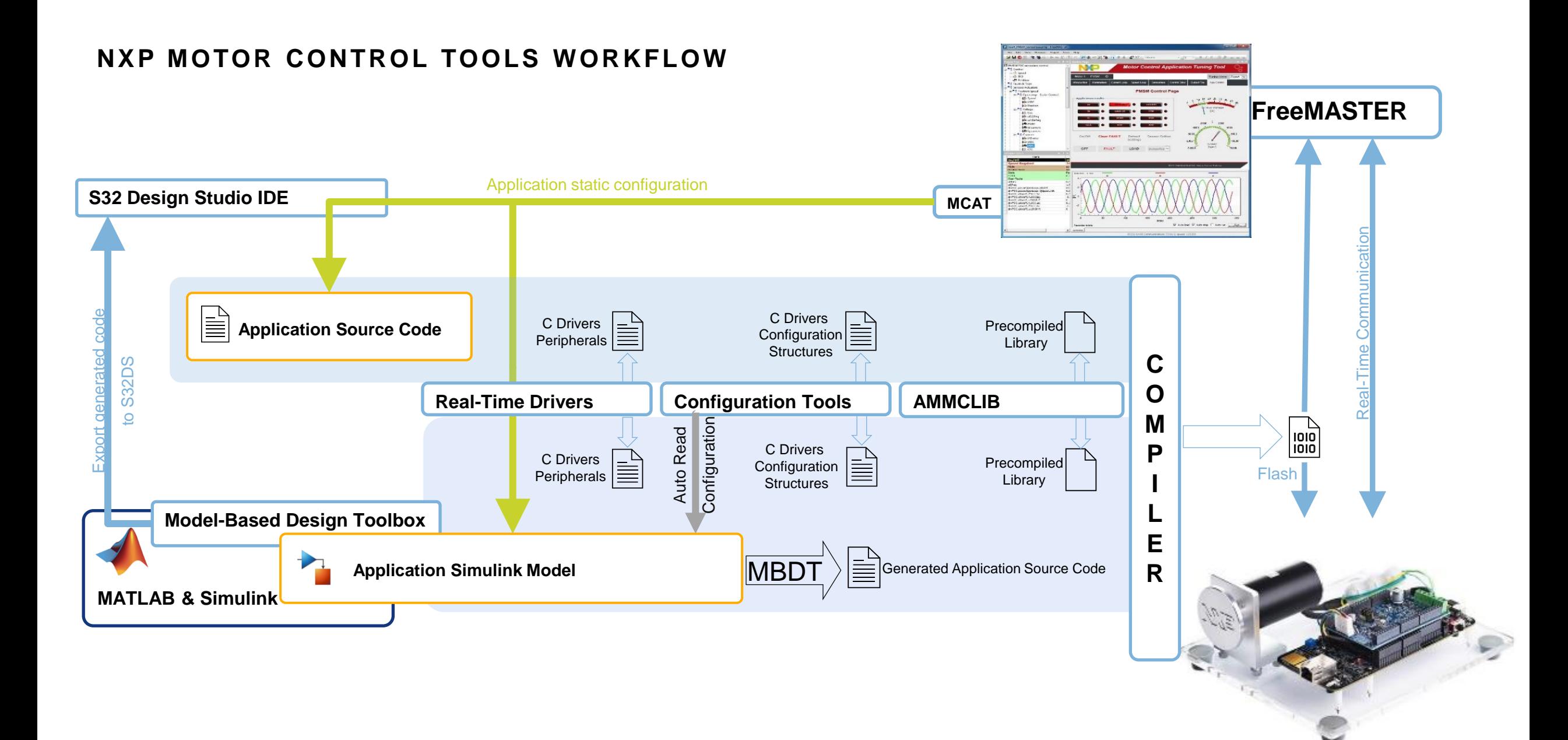

#### NO **PUBLIC 2 4**

# **MOTOR CONTROL RAPID PROTOTYPING – MBDT ENVIRONMENT**

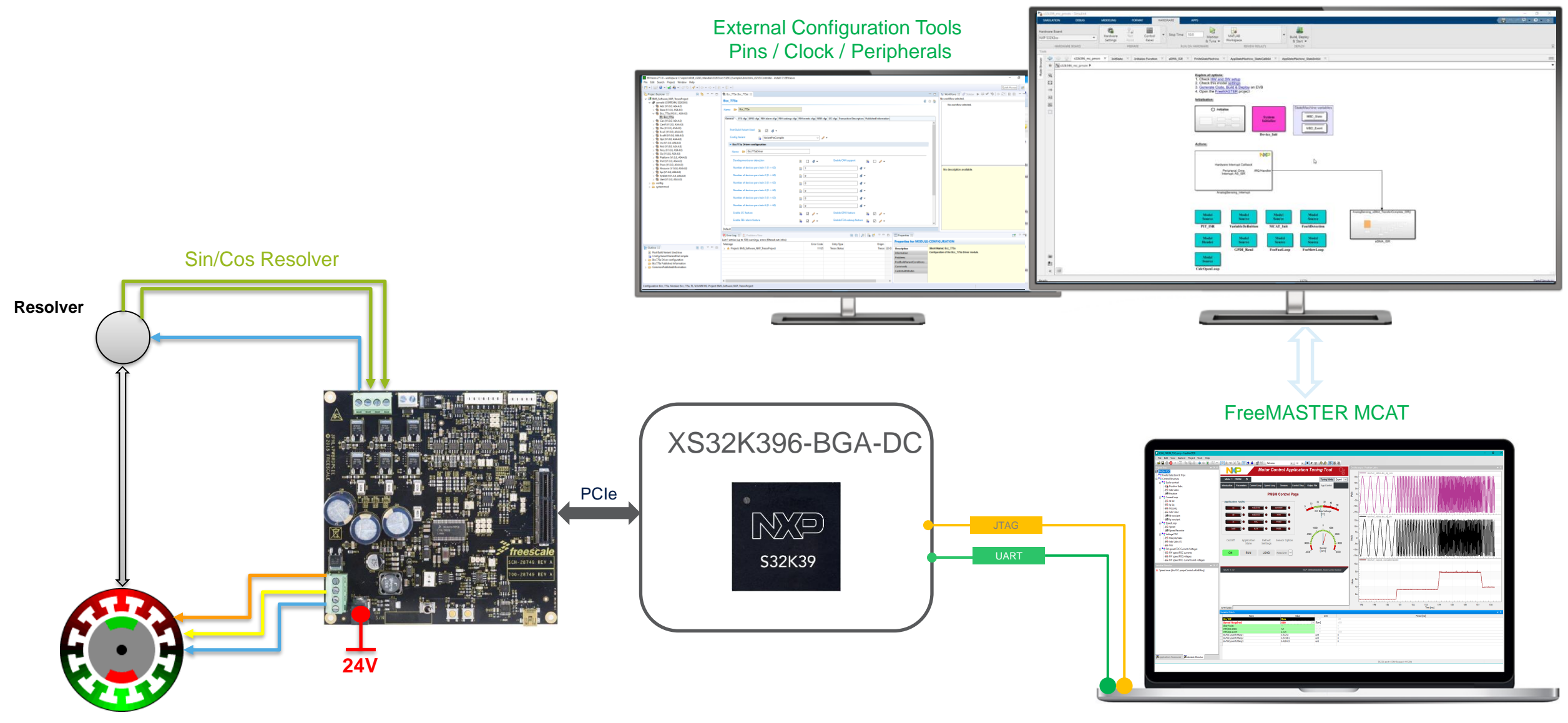

#### Model-Based Design Tools for Simulink

**NO** 

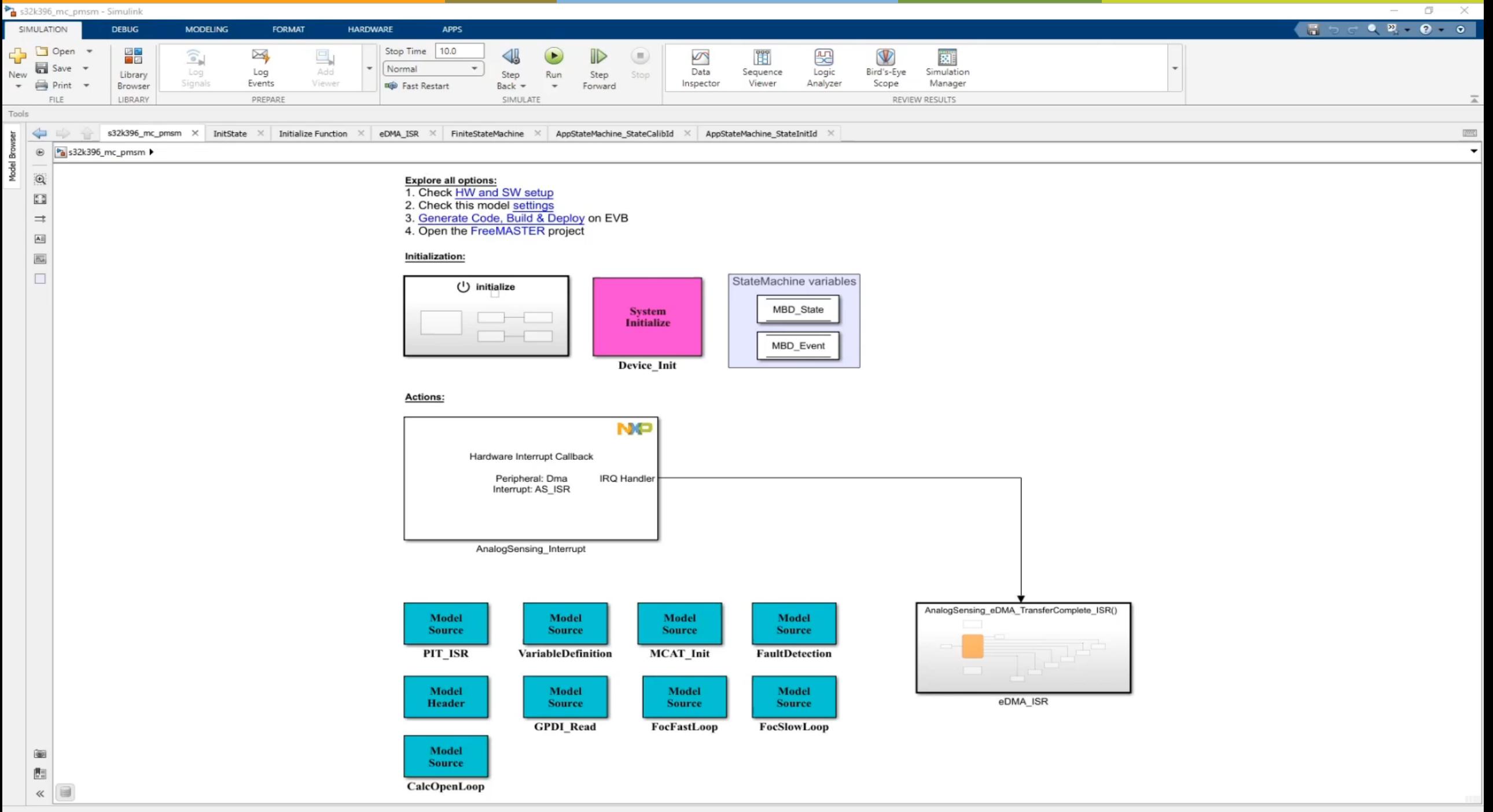

Ready

#### **ADDITIONAL RESOURCES & SUPPORT**

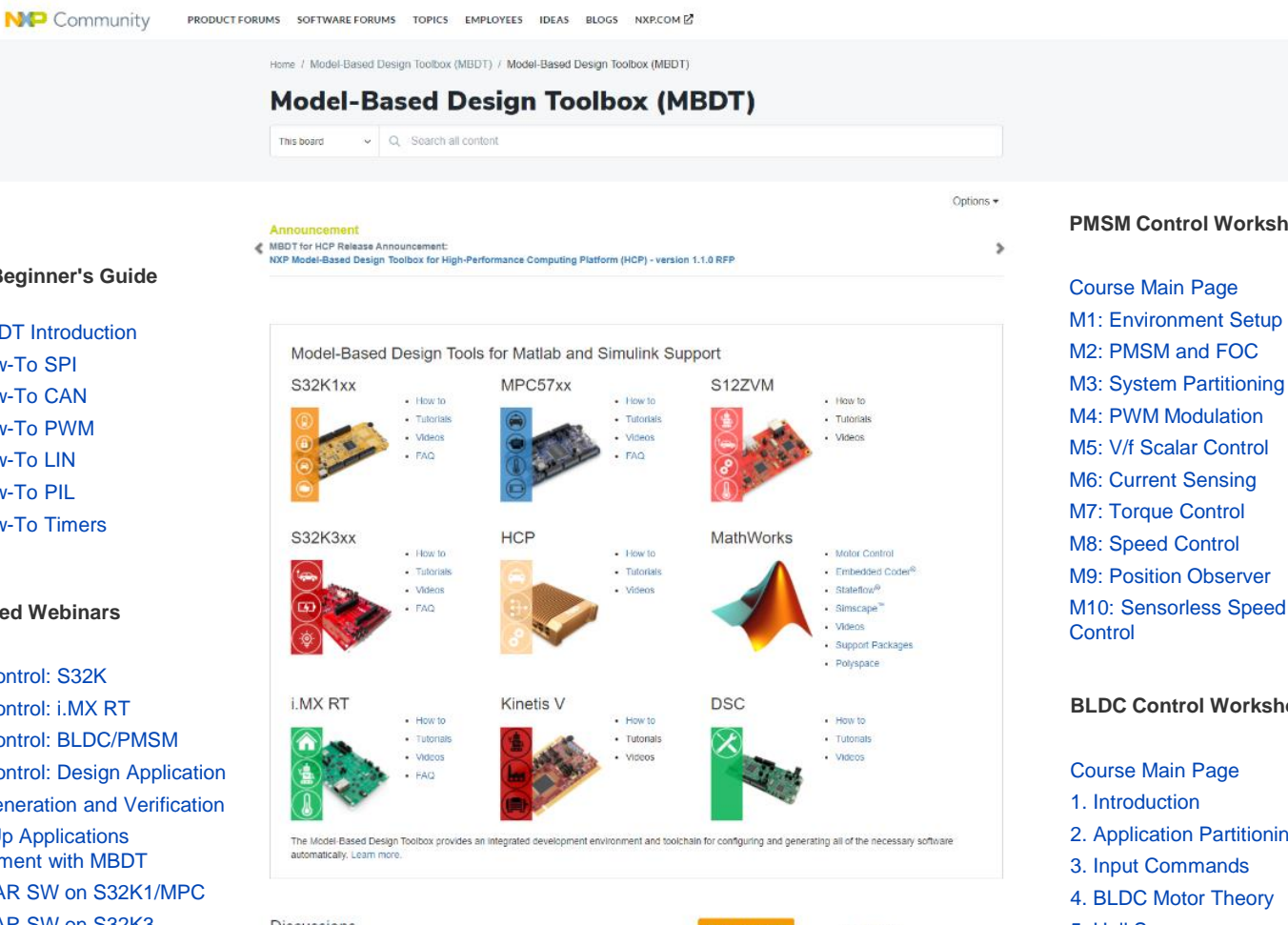

Discussions Contents NXP Model-Based Design 8 94 MPC5748G PIL timeout error  $0001$ Tools Knowledge Base by championzhang yesterday . Latest post 9 hours ago by championzhang MLIB and SPI compilation error  $0001$ engineer\_attila 3 hours ago . Latest post yesterday by engineer\_attila Hotfixes S32K1X MPC57xx Code generated by mbdtool not excute on the MPC574. **S12ZVM**  $0009$ by m15871781742 on 04-05-2020 04:52 PM . Latest post Tuesday by **LMX RT** eusebiu\_bivol Kinctis V

**PMSM Control Workshop**

M3: System Partitioning M4: PWM Modulation M5: V/f Scalar Control M9: Position Observer M10: Sensorless Speed

**BLDC Control Workshop**

2. Application Partitioning 4. BLDC Motor Theory 5. Hall Sensors 6. Commutation 7. Commutation Algorithm 8. Power Stage Config 9. Open Loop Control 10. Speed Estimator 11. Closed Loop Control 12. Motor Control System

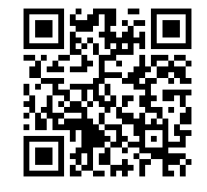

**PUBLIC 2 7**

#### **MBDT Beginner's Guide**

W1: MBDT Introduction W2: How-To SPI W3: How-To CAN W4: How-To PWM W5: How-To LIN W6: How-To PIL W7: How-To Timers

#### **Co-hosted Webinars**

Motor Control: S32K Motor Control: i.MX RT Motor Control: BLDC/PMSM Motor Control: Design Application Code Generation and Verification Speed Up Applications Development with MBDT AUTOSAR SW on S32K1/MPC AUTOSAR SW on S32K3 Deploying BMS algorithm on S32K1 Deploying Deep Learning SOC algorithm on S32K3 Vision FreeMASTER

# MATLAB EXPO

# **Thank you**

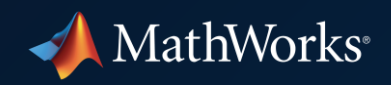

© 2023 The MathWorks, Inc. MATLAB and Simulink are registered trademarks of The MathWorks, Inc. See *mathworks.com/trademarks*  for a list of additional trademarks. Other product or brand names may be trademarks or registered trademarks of their respective holders.

**PUBLIC 2 8**